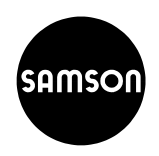

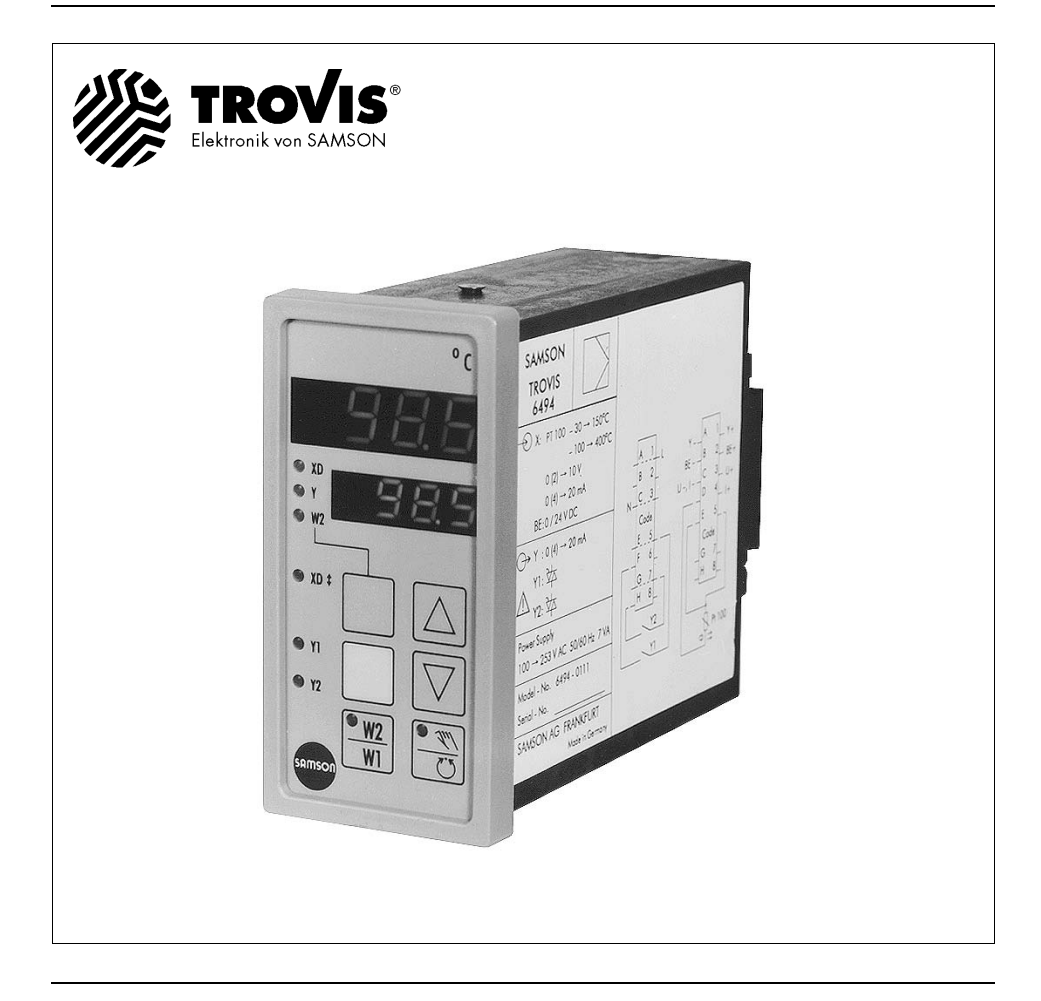

# Uitgave juni 1994 **Inbouw- en bedieningsvoorschrift**

EB 6494 NL

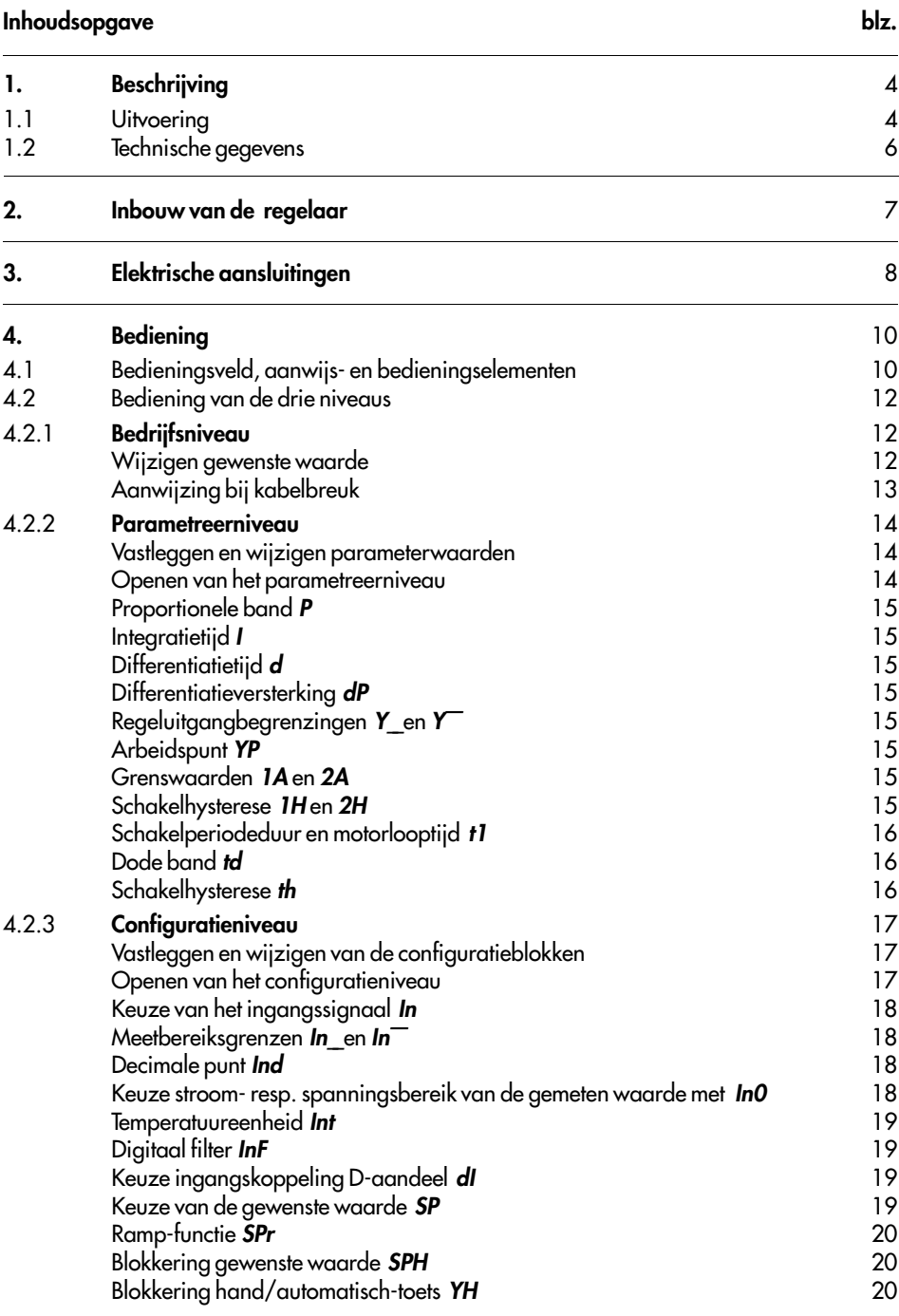

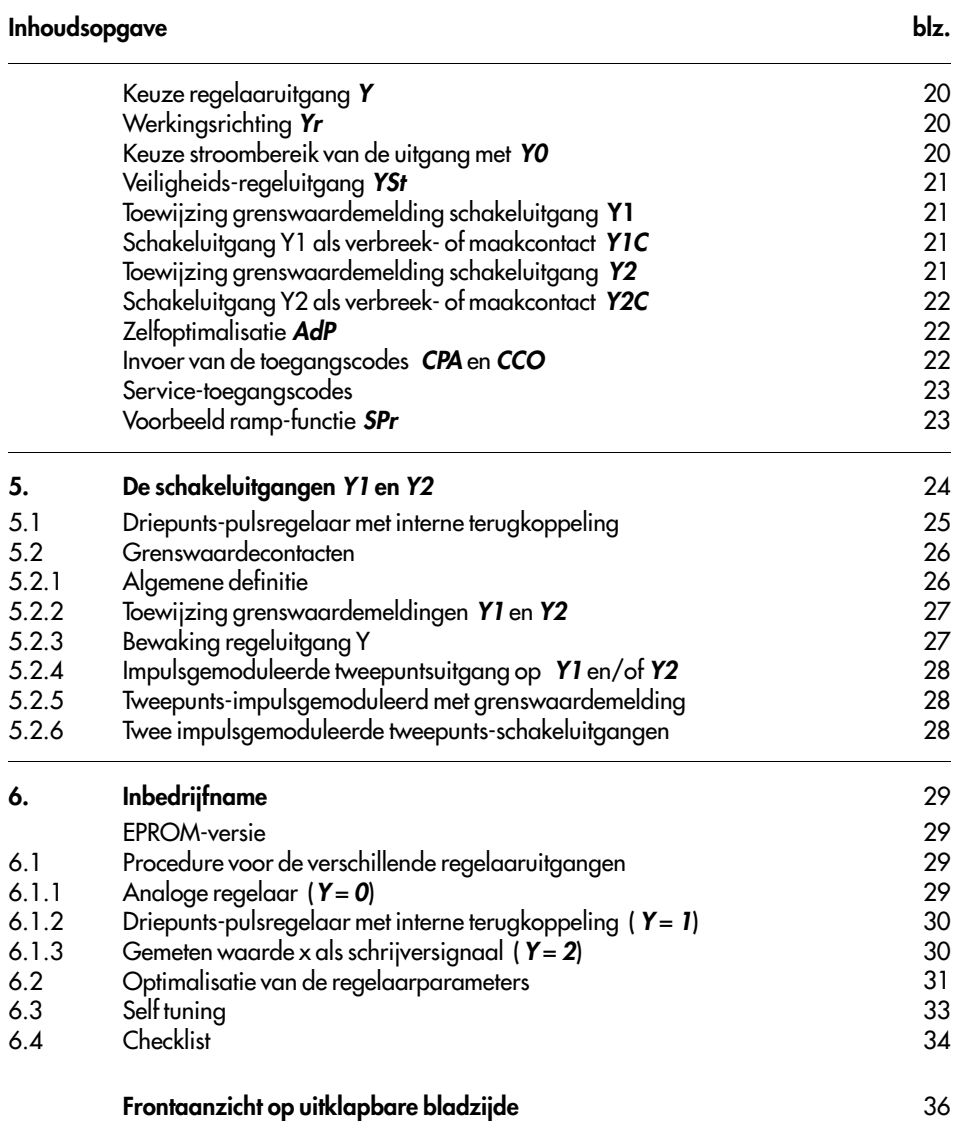

# 1. Beschrijving

De compact regelaar TROVIS 6494 dient voor de automatisering van industriële en procestech nische installaties. Door zijn praktijkgerichte functionele opbouw kunnen verschillen de regelconfiguraties worden uitgevoerd. De regelaar kan worden toegepast als analoge, tweepu nts- of driepuntsregelaar, naar keuze met P-, PI-, PD- of PID-gedrag.

Met de zelfoptimalisatie worden de regelparameters automatisch bepaald en ingesteld.

De bediening is opgedeeld in drie niveaus voor bedrijf, parametrering en configuratie.

Het bedrijfsniveau met de aanwijzingen voor normaal regelbedrijf is te allen tijde toeg ankelijk. Het parametreerniveau voor het wijzigen van de regelparameters en optimale aanpassi ng aan de regelkring en het configuratieniveau voor de keuze van de regelaarfunctie zijn bevei ligd met toegangscodes die door de gebruiker kunnen worden ingesteld.

De regelaaringang is geschikt voor aansluiting van een Pt100-weerstandsthermometer, een Ni100-weerstandsthermometer of een genormeerd stroom- of spanningssignaal.

De gewenste waarde voor de regelaar kan worden omgeschakeld tussen de gewenste waarde W1 of W2 via een toets of d.m.v. een binair signaal.

De hand/automatisch toets maakt stootloos overschakelen naar de betreffende bedrijfsstand mogelijk.

## 1.1 Uitvoering

De compacte regelaar wordt als paneelinbouwbehuizing conform DIN 43 700 (48 mm x 96 mm) in de volgende uitvoeringen geleverd:

### Ingang:

Weerstandsthermometer Ni 100 of Pt 100 in 3-draadstechniek, genormeerd signaal mA/V

### Uitgang:

Analoge/tweepunts/driepunts/grenswaardecontact

### Voeding:

100 t/m 253 V AC (TROVIS 6494-0111) 20 t/m 30 V AC (TROVIS 6494-0121)

### Aansluittechniek:

Crimp-contacten of optionele schroefklemmen

## Geldigheid van dit inbouw- en bedieningsvoorschrift: vanaf versie 1.00

## Waarschuwing

Het instrument mag alleen door personen die bekend zijn met de montage, de inbedrijfname en het bedrijf van dit product worden gemonteerd en in bedrijf genomen.

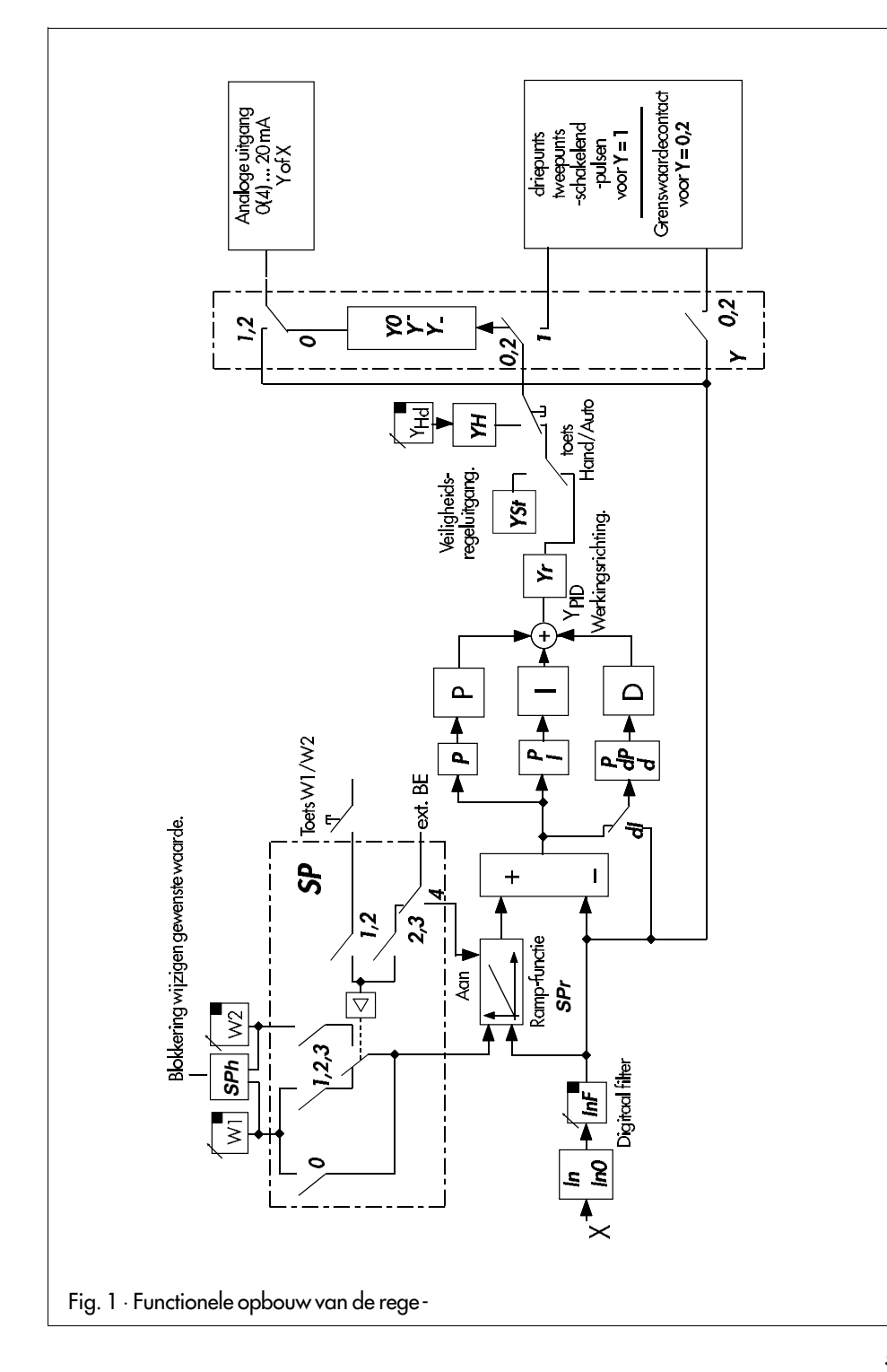

# 1.2 Technische gegevens

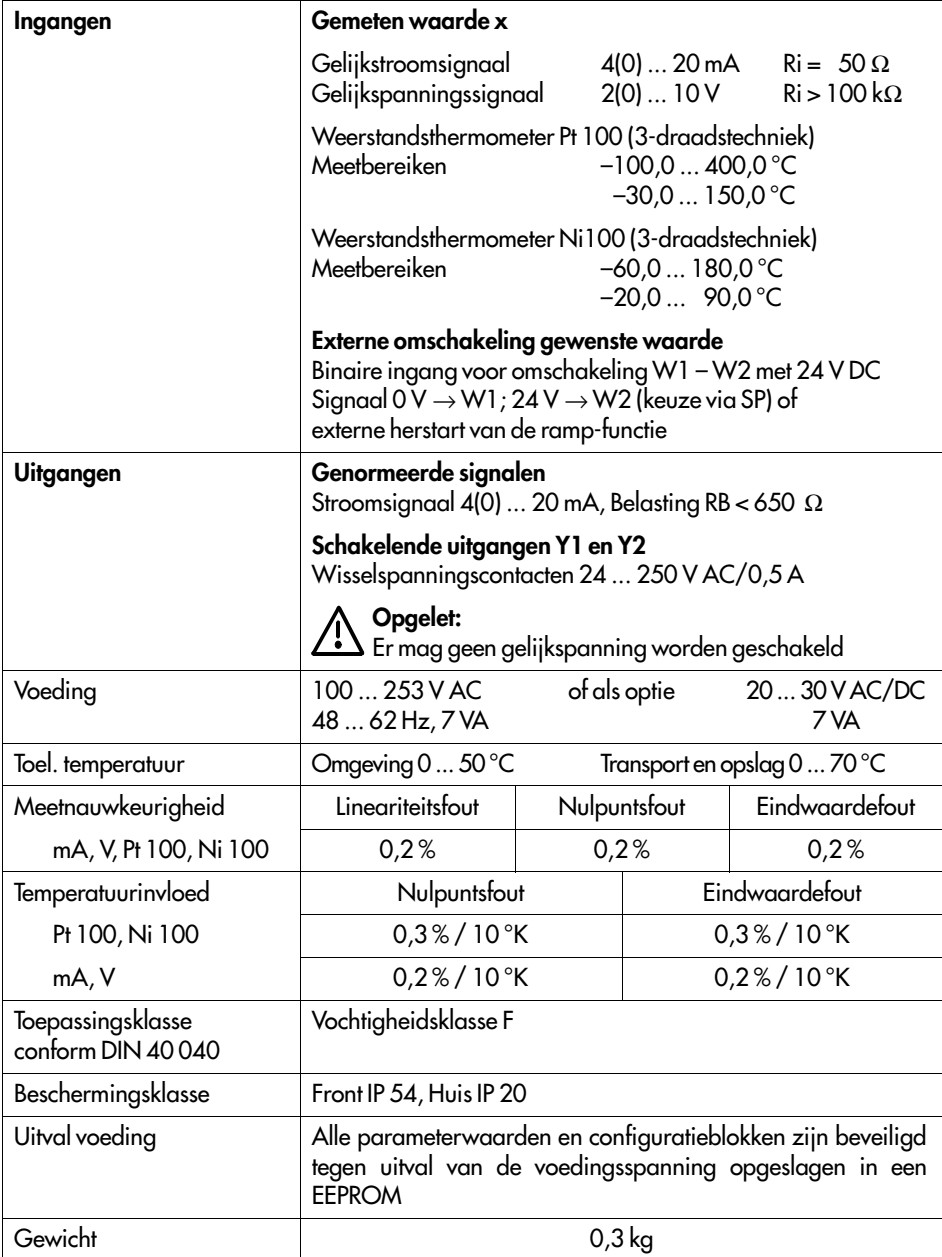

## 2. Inbouw van de regelaar

De regelaar is uitgevoerd als paneelinbouwmodel met frontmaten 48 x 96 mm  $^2$ . voor de montage van het kunststof huis moet een paneeluitsparing van 45+0,6 x 92+0,8 mm  $^2$  worden gemaakt. Na het inschuiven van de regelaar in de paneeluitsparing moeten de meegeleverde spanklemmen volgens figuur 3 boven en onder in de daarvoor bedoelde beugels worden ge plaatst. Daarna moeten de draadstangen met een schroevedraaier zodanig worden verdraaid dat het huis met zijn frontraam tegen het paneel wordt geklemd.

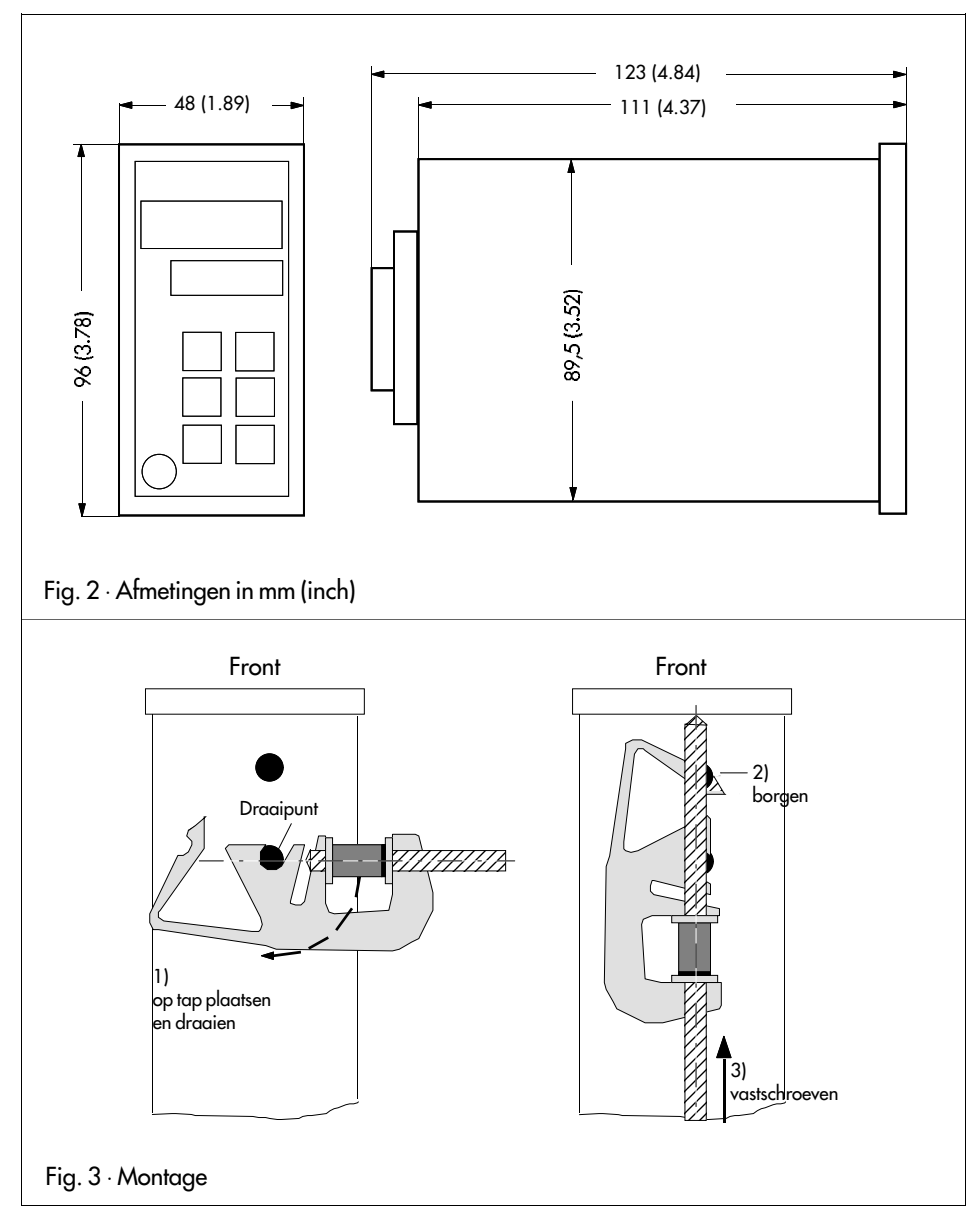

## 3. Elektrische aansluitingen van de regelaar

De regelaar is uitgerust met steekklemmen (Snap-In Kontakt) voor aderdiameters van 0,3 .. . 0,8 mm2 en een isolatie 1,3 ... 2,4 mm2 of met schroefklemmen voor aders 0,5 ... 1,5 mm2. Bij het aansluiten moeten de bepalingen uit de VDE 0100 en de nationaal geldende voorschriften w orden aangehouden.

### Instructie omtrent de installatie:

De signaal- en sensorkabels moeten ruimtelijk gescheiden van de stuur- en voedingskabels worden gelegd.

Ter voorkoming van meetfouten moet bij radio-interferentie afgeschermde kabel worden g ebruikt voor de signaal- en sensorbekabeling.

De voedingskabels moeten vanuit iedere regelaar afzonderlijk naar de betreffende verd eler worden gelegd.

Magneetschakelaars die zich in de buurt bevinden moeten d.m.v. een RC-combinatie worden ontstoord.

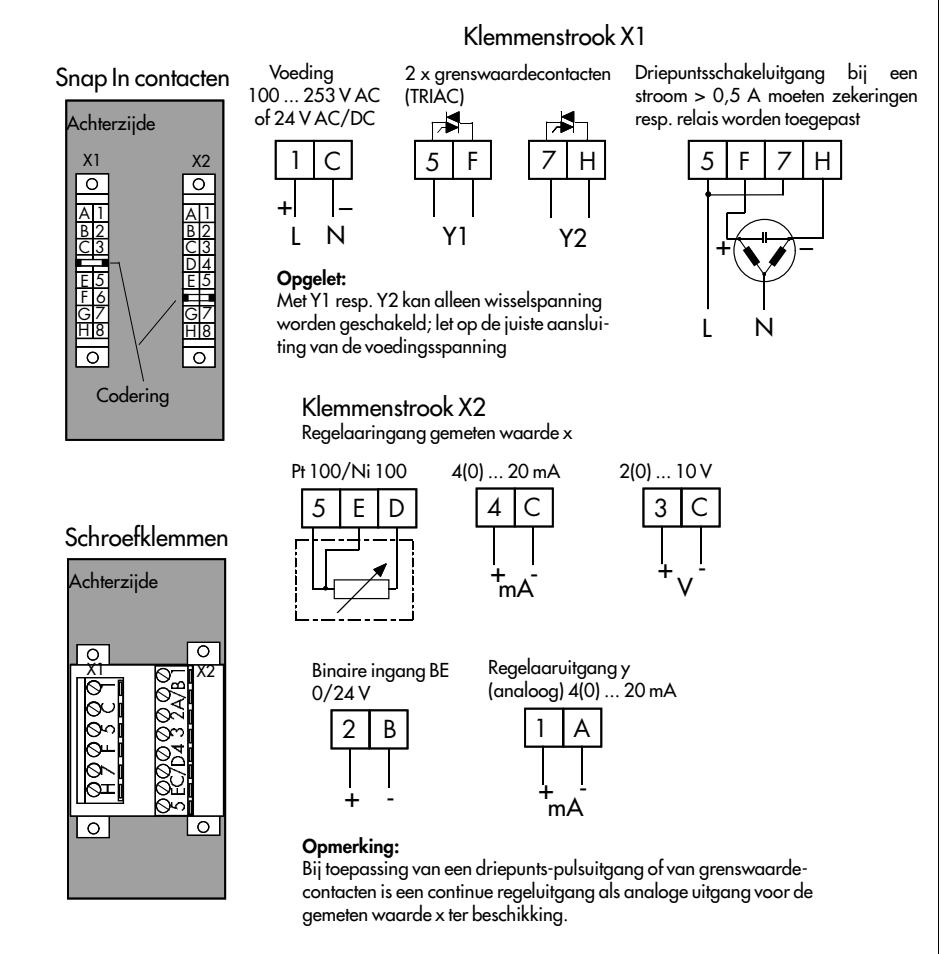

Fig. 4 ⋅ Aansluitschema

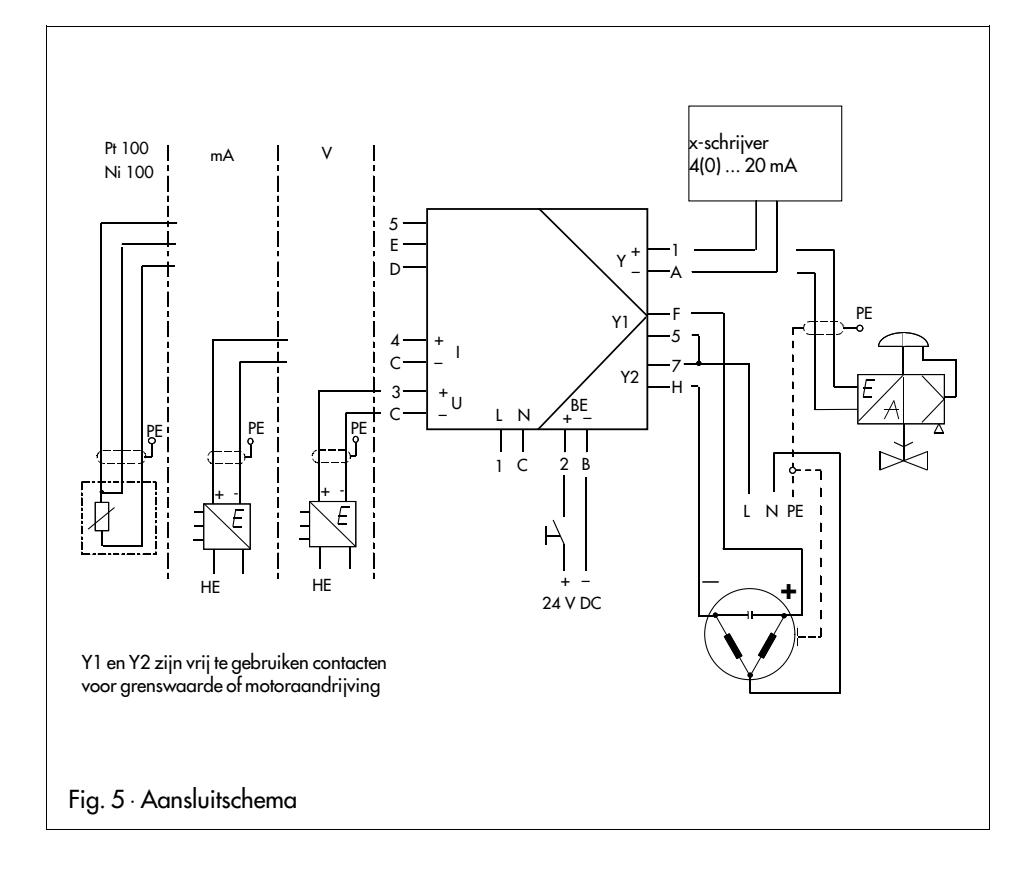

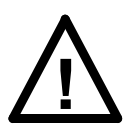

## Waarschuwing

De voedingsspanning moet worden uitgeschakeld voordat verbindingen worden gemaakt of verbroken.

Indien dit niet wordt aangehouden moet de glaszekering op de voedings print in het instrument van het type T63 mA/250 V (bestelnr. 8834-0298) eventueel worden vervangen.

### 4. Bediening 4.1 Bedieningsveld, aanwijs- en bedieningselementen

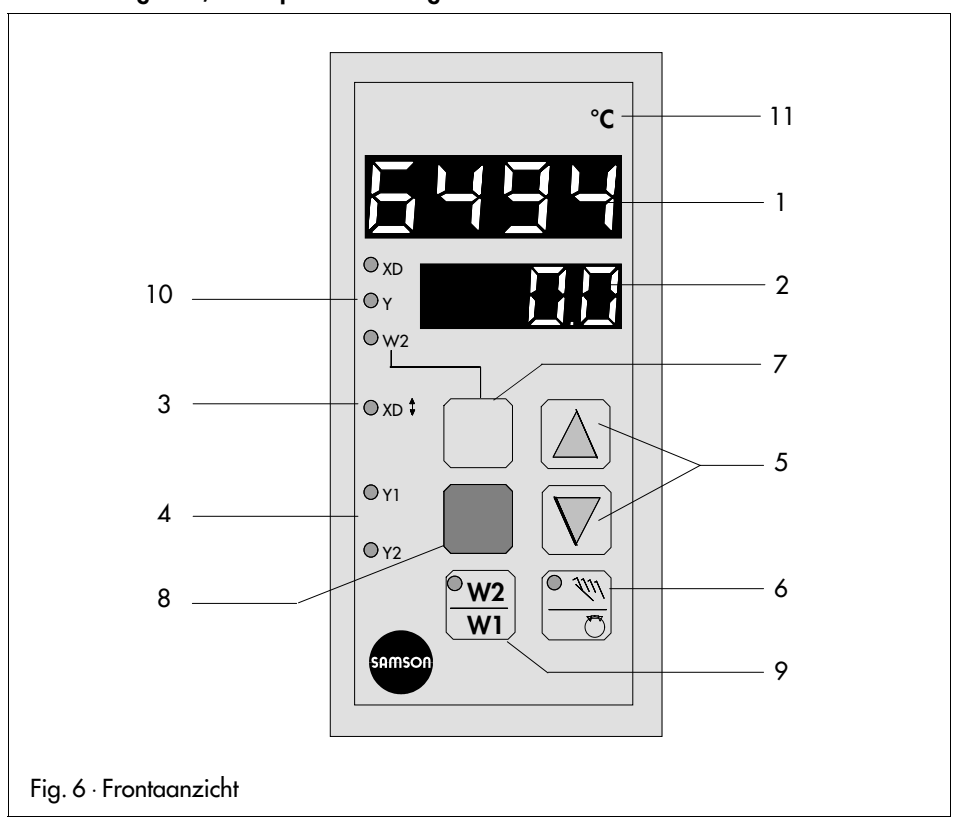

## 1 Aanwijzing gemeten waarde (bovenste display)

In het bedrijfsniveau wordt de gemeten waarde x, in het parametreer- en configuratieni veau de waarde van het gekozen invoerpunt getoond.

## 2 Aanwijzing gewenste waarde

In het bedrijfsniveau wordt de momentele gewenste waarde aangewezen. De aanwijsstand kan door het bedienen van de bedrijfstoets (7) in de volgende volgorde worden gewijzigd: W1, XD, Y, W2.

In het parametreer- en configuratieniveau worden parameters en configuratieblokke n getoond.

### 3 Regelafwijking

De rode lichtdiode brandt wanneer de regelafwijking xd groter is dan 0,9% of kleiner dan  $0.9\%$ .

## 4 Aanwijzing schakeluitgang Y1 en Y2

De schakeltoestand van de driepunts-/tweepunts regeluitgang of de grenswaardemeldin gen worden d.m.v. twee rode lichtdioden aangegeven.

## 5 Cursor-toetsen

 $|\triangle|$ aangewezen waarde verhogen  $\nabla$ aangewezen waarde verminderen

Functie in bedrijfsniveau (normaal bedrijf):

Na de keuze van W1 resp. W2  $\rightarrow$  directe wiiziging van de gewenste waarde. Bevestigen van de gewenste waarde met de bevestigingstoets (8).

In de bedrijfsstand "Hand":

Direct wijzigen van de regeluitgang Y.

Functie in het parametreer-/configuratieniveau:

Kiezen van de afzonderlijke invoerpunten in beide richtingen.

Wijzigen van de bijbehorende getalswaarde in het bovenste display (1).

# 6 Hand/automatisch-omschakeling

Bij de keuze van de handbediening op de regeluitgang Y of de schakeluitgangen Y1 en Y2 gaat de gele lichtdiode die zich in de toets bevindt branden:

De regelaar kan via de hand/automatisch-toets stootloos worden omgeschakeld van handnaar automatisch bedrijf (of omgekeerd).

Bij de stand Hand wordt direct ingegrepen op het aangesloten regelventiel. De regeluit gang Y kan met de cursor-toetsen worden gewijzigd. In de bedrijfsstand "Hand" wordt de regeluitgang in het onderste display getoond.

# 7 Bedrijfstoets

Functie in het bedrijfsniveau (normaal bedrijf):

Omschakelen voor het kiezen van de gemeten waarden in de volgende volgorde: W1, XD, Y, W2 (par. 4.2.1).

Functie in het parametreer-/configuratieniveau: Terugkeer naar het bedrijfsniveau (normaal bedrijf).

## 8 Bevestigingstoets

Functie in het bedrijfsniveau (normaal bedrijf):

Bevestigen van de ingevoerde getalswaarde voor W1 resp. W2. Oproepen van de toe gangscodes voor het parametreerniveau PA en het configuratieniveau C0. Voor het bevestigen van een ingevoerde toegangscode en tegelijkertijd benaderen van het gekozen niveau.

Functie in het parametreer-/configuratieniveau: Voor het kiezen van het invoerpunt (knippert na keuze). Voor het bevestigen van de ingevoerde getalswaarde.

# 9 Omschakeling gewenste waarde

Voor het kiezen tussen de gewenste waarden W1 en W2. Bij een actieve gewenste waarde W2 brandt de gele lichtdiode die zich in de toets bevindt.

De omschakeling naar de gewenste waarde W1 resp. W2 kan ook worden uitgevoerd d.m.v. een extern 24 V DC signaal (zie configuratieblok SP op blz. 19).

## 10 Aanwijzen grootheden XD, Y en W2

Met de drie gele lichtdioden wordt aangewezen welke met de bedrijfstoets (7) gekozen grootheid (XD, Y, W2) in het onderste display wordt getoond. Normaal gesproken wordt daar de gewenste waarde W1 aangewezen.

# 11 Plaat voor fysische eenheid

Weergave van de fysische eenheid voor het bovenste en onderste display. Daarvoor moet eerst het ingeklemde frame worden weggenomen.

### 4.2 De bediening van de drie niveaus

De bediening van de regelaar is onderverdeeld in drie niveaus: bedrijf, parametrering e n configuratie.

### 4.2.1 bedrijfsniveau

In het bedrijfsniveau bevindt de regelaar zich in normaal bedrijf.

In het bovenste display wordt de gemeten waarde x en in het onderste dis play de gewenste waarde W1 aangewezen.

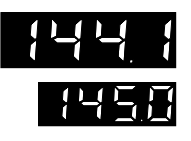

### Gemeten waarde x

Het waardebereik in het display is afhankelijk van de min. en max. meetbe reiksbegrenzing die met  $\ln$  en  $\ln$  in het configuratieniveau zijn ingesteld (zie blz. 18).

### Gewenste waarde W1

In het onderste display wordt de gewenste waarde W1 getoond. Wanneer er geen lichtdiode brandt (10) dan is de gewenste waarde W1 actief op het display. Het bereik is afhankelijk van de voor de gemeten waarde x inge stelde aanwijsbegrenzing In en In<sup>-</sup>. Aanwezige decimale punten worden analoog aan de gemeten waarde aanwijzing getoond.

### Wijzigen van de gewenste waarde W1

De gewenste aanwiiswaarde kan door de cursor-toetsen  $\boxtimes$ en  $\boxdot$  worden gewijzigd.

Na eenmalig indrukken van een cursor-toets (5) knippert de aanwijzing van de gewenste waarde, nu kan een nieuwe waarde worden ingesteld.

Door nogmaals indrukken van de bevestigingstoets (8) wordt de waarde opgeslagen en beveiligd tegen uitval van de voedingsspanning. Wanneer de nieuwe gewenste waarde niet moet worden opgeslagen resp. geacti veerd, dan is terugkeer naar normaal bedrijf mogelijk met de bedrijfstoets (7).

Wanneer in het onderste display andere regelaarparamaters moeten wor den aangewezen dan moet de bedrijfstoets (7) worden bediend.

In de hierna beschreven volgorde worden de volgende parameters in het onderste display getoond in combinatie met een gele lichtdiode (10):

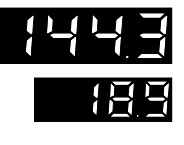

## Regelafwijking xd  $(xd = w - x)$

De grootte van de regelafwijking wordt in het onderste display aangewe zen en in combinatie hiermee gaat de gele lichtdiode XD branden (10). De aanwijswaarde wordt in procenten gegeven.

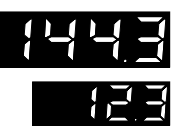

## Regeluitgang y

De regeluitgang wordt in het onderste display in procenten getoond. Het bereik van de aanwijzing is afhankelijk van de aanwijsbegrenzing die met  $Y$  en  $Y$  in het parametreerniveau is vastgelegd. De gele lichtdiode (10) voor de regeluitgang Y brandt.

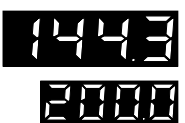

### Gewenste waarde W2

De gewenste waarde W2 wordt in het onderste display getoond. Een wijzi ging van de gewenste waarde W2 verloopt identiek aan die voor de ge wenste waarde W1. De gele lichtdiode (10) voor de gewenste waarde W2 brandt.

Wanneer er geen diode (10) brandt dan is gewenste waarde W1 in het dis play actief.

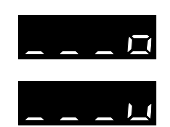

Aanwijzing bij kabelbreuk: Wanneer aan de ingang (x) van de regelaar een kabelbreuk wordt herkend of het ingangsbereik wordt over- of onder schreden dan verschijnen er in het bovenste display drie balken met een o voor overschrijding of u voor onderschrijding. Het uitgangssignaal gaat tij dens automatisch bedrijf automatisch naar de waarde die met configuratie -

blok YSt (veiligheids-regeluitgang) is ingesteld. Na het opheffen van de kabelbreuk functioneert de regelaar verder in nor maal bedrijf.

## 4.2.2 Parametreerniveau

In het parametreerniveau kunnen de regelparameters worden ingesteld. Ingestelde waarden in dit niveau zijn beveiligd met een toegangscode.

Om ingestelde waarden te wijzigen, moet de toegangscode worden ingevoerd om toegang tot het parametreerniveau te verkrijgen.

De toegangscode is als fabrieksinstelling op 0 ingesteld en kan via configuratieblok CPA worden gewijzigd (zie blz. 22).

### Vastleggen en wijzigen van de regelaarparameters

Wanneer regelaarparameters moeten worden ingesteld dan is het parametreerniveau toeg ankelijk nadat de toegangscode is ingevoerd en bevestigd.

Met de cursor-toetsen (5) moet de gewenste parameter worden gekozen. Wanneer aansluiten d op de gele bevestigingstoets (8) wordt gedrukt gaat de gekozen parameter knipperen in he t onderste display.

Met de cursor-toetsen (5) kan nu de gewenste waarde in het bovenste display worden ingest eld en door het indrukken van de bevestigingstoets (8) worden opgeslagen.

Met de cursor-toetsen naar de volgende parameter stappen of door het indrukken van de be drijfstoets (7) terugkeren naar het bedieningsniveau (normaal bedrijf).

### Openen van het parametreerniveau

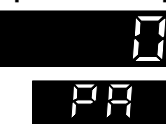

Gele bevestigingstoets (8) indrukken

In het onderste display verschijnt PA,

in het bovenste de toegangscode  $\bm{o}$ 

Bevestigingstoets (8) indrukken. In het onderste display knippert PA. Met de cursortoetsen  $\boxed{\triangledown}$  en  $\boxed{\triangle}$  onder configuratieblok CPA de vooringesteld toegangscode invoeren (indien daarvoor geen getal is ingevoerd dan blijft de fabrieksinstelling code 0 geldig).

Bevestigingstoets (8) opnieuw indrukken, het parametreerniveau is ge opend en in het display verschijnt de eerste regelparameter P.

Bij het invoeren van een foutieve toegangscode keert de regelaar terug naar het bedrijfsniveau.

De hierna genoemde parameters kunnen door middel van de cursor-toet sen  $\Box$  en  $\overline{\triangledown}$  worden gekozen en gewijzigd.

$$
\mathbf{F}^{\top}
$$

Proportionele band Kp (P-aandeel regelaar) Waardebereik 0,1 ... 100,0

$$
\mathcal{L}^{\mathcal{L}}_{\mathcal{L}}
$$

Integratietijd Tn (I-aandeel van de regelaar) Waardebereik 0 ... 2000 s, bij instelling 0 uitgeschakeld

$$
\Box
$$

Differentiatietijd Tv (D-aandeel van de regelaar) Waardebereik 0 ... 2000 s, bij instelling 0 uitgeschakeld

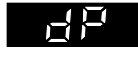

Differentiatieversterking dP (versterking van het D-aandeel) Waardebereik 0,0 ... 10,0 (D-aandeel alleen ingeschakeld, wanneer voor **dP** een waarde >0 is ingesteld).

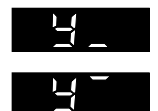

Regeluitgangsbegrenzing  $Y = -110,0%$  ... Y- $Y = Y$  ... +110.0%

In de HAND-functie is de begrenzing niet actief.

Met de bereikskeuze voor de regeluitgang wordt de aanvangs- en de eind waarde van het uitgangssignaal van de regelaar vastgelegd. De aangewe zen getalswaarden worden in % aan het ingestelde uitgangsbereik gerela teerd.

Voorbeeld: Y0 = 0, stroombereik 0 ... 20 mA  $Y = 20 %$ ,  $Y = 80 % \rightarrow$  uitgang  $Y = 4 ... 16$  mA

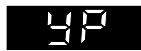

**Arbeidspunt YP** (alleen actief, indien  $l$ -aandeel  $l = 0$ )

Het instelbereik van YP komt overeen met het instelbereik van de regeluit gang Y. Voor de instelling van het arbeidspunt YP moet in evenwichtstoestand van de installatie de actuele waarden van de regeluitgang-aanwij zing worden afgelezen en als waarde voor het arbeidspunt worden inge voerd. Daardoor wordt bij een vast ingestelde gewenste waarde de blijven de regelafwijking van een P- of PD-regelaar opgeheven.

Met de hierna weergegeven aanwijzingen worden de grenswaarde en de schakelhysterese voor de uitgangen Y1 en Y2 vastgelegd.

De keuze van de grenswaarde, de meldvoorwaarde wordt in het configuratieniveau met conf iguratieblok Y1 of Y2 ingesteld.

Zie hoofdstuk 5 voor een nadere verklaring van de schakeluitgangen.

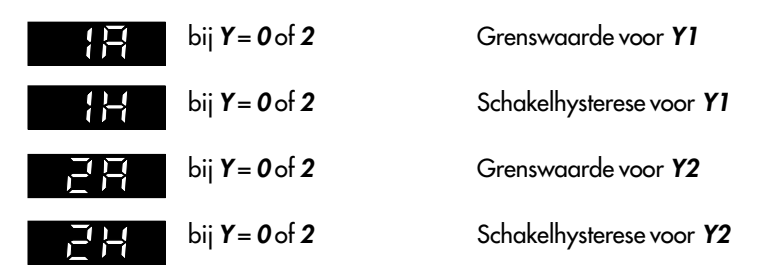

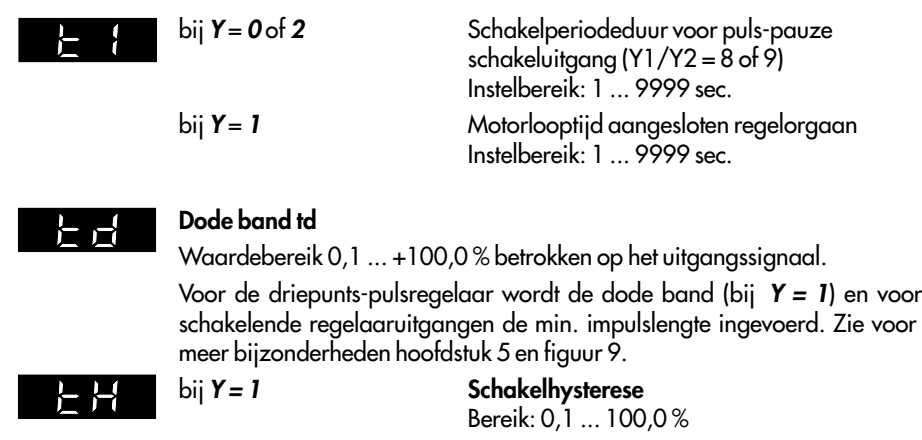

Na het indrukken van de bedrijfstoets (7) schakelt de regelaar terug naar het bedrijfsniv eau.

# 4.2.3 Configuratieniveau

In het configuratieniveau wordt de functie van de regelaar voor de benodigde regeling vastgelegd.

Toegang tot het configuratieniveau verkrijgt met door het invoeren van de toegangscode.

De toegangscode is als fabrieksinstelling op 0 ingesteld en kan onder configuratieblok CCO worden gewijzigd (zie blz. 22).

## Vastleggen en wijzigen van de regelaarfunctie

Wanneer regelaarfuncties moeten worden ingesteld dan wordt, nadat de toegangscode is in gevoerd en bevestigd, het configuratieniveau geopend.

Met de cursor-toetsen (5) moet het gewenste configuratieblok worden gekozen. Wanneer aa nsluitend de gele bevestigingstoets (8) wordt ingedrukt gaat het gekozen blok in het onders te display knipperen.

Met de cursor-toetsen (5) kan nu de gewenste waarde of het keuzeblok in het bovenste displ ay worden ingesteld en door het indrukken van de bevestigingstoets (8) worden opgeslagen.

Na het wijzigen van een waarde en het indrukken van de bevestigingstoets gaat de regelaar over in handbedrijf.

Met de cursor-toetsen (5) naar het volgende configuratieblok schakelen of door het indru kken van de bedrijfstoets (7) terugkeren naar het bedrijfsniveau.

De hand-functie is geactiveerd en het onderste display is naar de regeluitgang Y omgesch akeld. Door het indrukken van de hand/automatisch toets (6) kan naar automatisch bedrijf worden omgeschakeld.

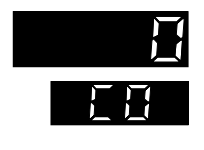

## Openen van het configuratieniveau

Gele bevestigingstoets (8) indrukken, in het onderste display verschijnt PA

Cursor-toets  $\triangle$  indrukken, in het onderste display verschijnt  $CO$ , in het bovenste de toegangscode 0.

Bevestigingstoets (8) indrukken. In het onderste display knippert CO. Met de cursor-toetsen  $\sqrt{\ }$  en  $\triangle$  de onder configuratieblok CCO ingestelde toegangscode instellen (wanneer onder CCO geen getal is ingevoerd blijft de fabrieksinstelling code  $\boldsymbol{o}$  geldig.

Bevestigingstoets (8) indrukken, de toegangscode wordt bevestigd en het configuratieniveau is geopend. Het eerste configuratieblok In verschijnt Indien een foutieve toegangscode wordt ingevoerd dan keert de regelaar terug naar het bedrijfsniveau.

De hierna opgesomde configuratieblokken kunnen met de cursor-toetsen  $\Box$ en  $\overline{\triangledown}$ worden gekozen en gewijzigd.

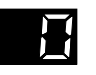

l m

### Keuze van het ingangssignaal In

Met het configuratieblok In wordt het ingangssignaal van de regelaar be paald. Met de keuzepunten 0 t/m 5 in het bovenste display kunnen de vol gende ingangen worden vastgelegd:

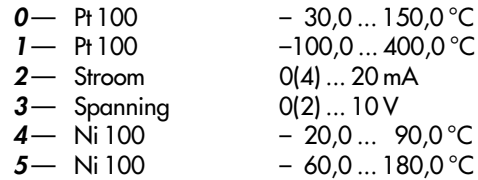

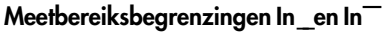

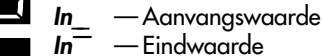

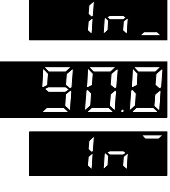

Het meetbereik van de gemeten waarde x wordt door het configuratieblok **In** vastgelegd. Met **In** en **In** kan het meetbereik binnen het kader van In vrij worden vastgelegd. Aanvangs- en eindwaarde zijn afhankelijk van el kaar. Wanneer bijv. **In = 0** wordt geconfigureerd (voor Pt 100 met  $-30.0$  ... 150,0 °C meetbereik), dan wordt het meetbereik van de gemeten waarde x op  $ln_{-}$  = -30,0 en  $ln_{-}$  = 150,0 vastgelegd. Wijziging van dit meetbereik is binnen In en In mogelijk. Voor de ingangssignalen stroom of spanning wordt het meetbereik op  $\ln$  = 0,0 en  $\ln$  = 100,0 bij de configuratie vastgelegd. Wanneer de meetbereiksgrenzen in het bereik van 1999 en 9999 bij variabele decimale punt worden gewijzigd dan worden de ingangssig nalen voor de aanwijzing omgerekend.

Voorbeeld: x-ingang = 0 ... 20 mA,  $\ln$  = 100,0,  $\ln$  = 300,0  $x = 50\% = 10 \text{ mA} = \text{a}$ anwijzing 200,0

# inc

## Decimale punt  $Ind$  (bij  $In = 2 of 3$ )

De decimale punt kan voor de gewenste waarde in het onderste display en voor de regeluitgang in het bovenste display gemeenschappelijk vrij wor den gekozen.

- $0$  geen decimale punt bijv. W1 = 132
- $1 -$  een decimale punt bijv. W1 = 13.2
- 2— twee decimale punten bijv. W1 = 1.32
- $3-$  drie decimale punten bijv. W1 = 0.132

Bij de keuze van het ingangssignaal Pt100 of Ni100 wordt  $Ind = 1$  ingesteld, d.w.z. er wordt een decimale punt aangewezen.

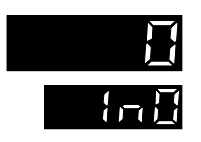

## Keuze stroom- resp. spanningsbereiken gemeten waarde x met In0

0 0 ... 20 mA resp. 0 ... 10 V afhankelijk van de keuze  $1 - 4$  ... 20 mA resp.  $2 \dots 10$  V afhankelijk van de keuze (wordt geen rekening mee gehouden bij Pt 100 of Ni 100)

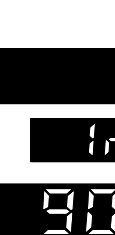

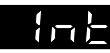

### Temperatuureenheid Int

De temperatuur kan in °Celsius of °Fahrenheit worden aangewezen.

 $0 - \text{ in }^{\circ}C$  $1 - \infty$  in  ${}^{\circ}$ F

Bij wijziging van dit configuratieblok worden automatisch de nieuwe gren zen voor het meetbereik opgeslagen.

Voorbeeld: **In = 0**  $\rightarrow$  meetbereik **In** = -30,0 en **In**  $=$  150,0 in  $^{\circ}$ C (met  $Int = 0$ ).

Wijzigen van de temperatuureenheid naar Fahrenheit met Int = 1. Het nieuwe meetbereik is nu als volat gewijziad: **In** =  $-22.0$  en **In**  $= 302.0$  in  $^{\circ}$ F.

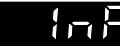

### Digitaal filter InF

Het digitale filter InF dient voor het filteren van de analoge ingang x. Waar debereik 0,0 ... 120,0 sec., bij 0,0 uitgeschakeld, bijv. voor snelle re gelkringen.

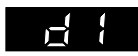

### Keuze ingangskoppeling van het D-aandeel met dI

Het D-aandeel van de regelaar kan direct aan de gemeten waarde x of na de gewenste/gemeten waarde vergelijking aan de regelafwijking xd wor den gekoppeld (figuur 1).

 $0$  - op x-ingang

 $1 -$  op de regelafwijking xd

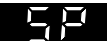

### Keuze van de gewenste waarde SP

De omschakeling tussen de gewenste waarden W1 en W2 kan ofwel door het indrukken van de W1/W2-toets (9) of door een actief extern signaal (+24 V) over de klemmen 2 en B van de binaire ingang. De keuze van om schakelen van de gewenste waarden wordt door het configuratieblok SP bepaald.

- $0$  W1 actief, W2 uitgeschakeld
- $1 W1/W2$  Omschakeling alleen met toets mogelijk
- $2-$  W1/W2 Omschakeling via toets of binaire ingang mogelijk (binaire ingang heeft voorrang d.w.z.:
	- $BE = 0 \rightarrow Omschakeling$  met toets mogelijk
	- $BE = 1 \rightarrow Omschakeling$  met toets niet mogelijk (W2 is actief)
- $3-$  Omschakeling met binaire ingang toegestaan
- $4-$  Herstart ramp-functie via BE vanaf actieve x-waarde, W2 is uitgeschakeld.

Ramp-functie SPr

(verklaring figuur 7 zie blz. 23)

De ramp-functie zorgt voor een in de tijd gedefinieerde wijziging van de gewenste waarde.

Bereik: 0 ... 9999 sec.

De tijd wordt ingesteld waarbinnen een 100% verandering van de gewen ste waarde bereikt moet worden. Deze tijd is voor iedere wijziging van de gewenste waarde werkzaam. Voor uitschakeling moet de parameter op 0 worden ingesteld.

In relatie hiermee moet op configuratieblok  $SP = 4$  worden gelet. Deze zorgt ervoor dat door het inschakelen van de binaire ingang de gewenste waarde een x-tracking (w = x) uitvoert. Na het terugschakelen van de in gang wijzigt de gewenste waarde met de ingestelde snelheid tot de nieuw ingestelde waarde wordt bereikt.

## Blokkering gewenste waarde SPH

- 0 W1/W2 kunnen worden gewijzigd
- 1 — W1 kan worden gewijzigd, W2 is geblokkeerd
- $2-$  W2 kan worden gewijzigd, W1 is geblokkeerd
- 3- W1/W2 zijn geblokkeerd

# -11

## Blokkering van de Hand-/automatisch toets YH

- $0$  Omschakeling hand/automatisch met de toets toegestaan
- 1 Omschakeling bij kabelbreuk naar hand, veiligheids-regeluitgang YSt actief
- $2-$  Omschakeling hand/automatisch met de toets geblokkeerd

# Keuze regeluitgang Y

- 0 Analoge uitgang met grenswaardecontacten Y1 en Y2
- 1  $-$  Driepunts-pulsregelaar en schrijveruitgang gemeten waarde x
- $2-$  Analoge uitgang staat als schrijversignaal voor de gemeten waarde x ter beschikking met grenswaardecontacten Y1 en Y2

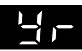

## Werkingsrichting Yr

Instelling

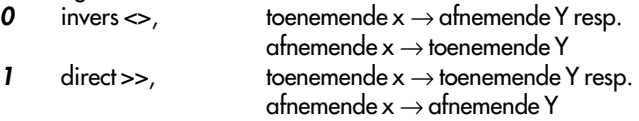

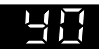

### Keuze van het stroombereik voor de uitgang Y met Y0

 $0 - 0$  ... 20 mA  $1 - 4$  ... 20 mA

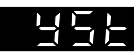

Ч

### Veiligheids-regeluitgang YSt

bij kabelbreuk, herstartwaarde na uitval voedingsspanning

Bij kabelbreuk wordt de regelaaruitgang automatisch op de vooringestelde waarde Yst ingesteld. De stelwaarde kan worden ingesteld van -10,0 ... 110,0 % van het regeluitgangsbereik.

bij Y = 1:  $\text{YSt} < 0.0\% \rightarrow -\text{signal}$  wordt uitgestuurd **YSt** > 100,0 %  $\rightarrow$  + signaal wordt uitgestuurd YSt tussen 0,0 ... 100,0 %: er wordt geen signaal uitgestuurd.

### Toewijzing grenswaardemelding voor de schakeluitgang Y1

Voor Y = 1 is Y1 niet actief en kan niet worden gewijzigd. De toewijzing is gerelateerd aan de getalswaarde van de onder parametreerpunt 1A ingevoerde waarde.

- $0 -$  schakeluitgang Y1 wordt niet aangestuurd
- $1$  contact Y1 schakelt bij onderschrijding door x
- $2-$  contact Y1 schakelt bij overschrijding door x
- $3-$  contact Y1 schakelt bij onderschrijding door xd
- $4-$  contact Y1 schakelt bij overschrijding door xd
- $5$  contact Y1 schakelt bij overschrijding van lxdl
- $6$  contact Y1 schakelt bij onderschrijding door Y
- $7-$  contact Y1 schakelt bij overschrijding door Y
- $8 -$  schakelende regeluitgang positief
- $9$  schakelende regeluitgang negatief

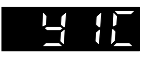

## Schakeluitgang Y1 als verbreek- of maakcontact Y1C

- $0 -$  maakcontact
- $1 -$  verbreekcontact

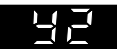

## Toewijzing grenswaardemelding voor de schakeluitgang Y2

Voor Y = 1 is Y2 niet actief en kan niet worden gewijzigd. De toewijzing is gerelateerd aan de getalswaarde van de onder parametreerpunt 2A ingevoerde waarde.

- $0$  schakeluitgang Y2 wordt niet aangestuurd
- $1$  contact Y2 schakelt bij onderschrijding door x
- $2- \,$  contact Y2 schakelt bij overschrijding door x
- $3$  contact Y2 schakelt bij onderschrijding door xd
- $4-$  contact Y2 schakelt bij overschrijding door xd
- $5$  contact Y2 schakelt bij overschrijding van lxdl
- $6-$  contact Y2 schakelt bij onderschrijding door Y
- 7 contact Y2 schakelt bij overschrijding door Y
- $8 -$  schakelende regeluitgang positief
- $9$  schakelende regeluitgang negatief

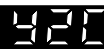

### Schakeluitgang Y2 als verbreek- of maakcontact Y2C

- $0-$  maakcontact
- $1$   $-$  verbreekcontact

# 8 H E

### Zelfoptimalisatie AdP

 $0$   $-$  uit, zonder zelfoptimalisatie

 $1$   $-$  Gereed voor zelfoptimalisatie, optimalisatie afhankelijk van de stoorin vloeden

De zelfoptimalisatie maakt het de regelaar mogelijk om in de opstartfase zich automatisch aan te passen aan de eigenschappen van de regelkring en de daarbij behorende optimale regelparameters te berekenen. Bij kriti sche en zeer snelle regelkringen, waarbij het regelorgaan niet sprongsge wijs mag worden versteld, moet het configuratieblok op  $AdP = 0$  worden ingesteld en daarmee worden uitgeschakeld (zie ook par. 6.3).

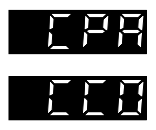

## Invoeren van de toegangscodes

De toegangscodes CPA en CCO

 $CPA$   $-$  toegangscode voor het parametreerniveau

 $CCO$   $-$  toegangscode voor het configuratieniveau

Waardebereik 0 ... 9999

### Ga als volgt te werk voor het invoeren of wijzigen van de toegangscode:

Gele bevestigingstoets (8) indrukken, in het onderste display verschijnt PA

Cursor-toets  $\triangle$  indrukken, in het onderste display verschijnt  $co$ 

Bevestigingstoets (8) indrukken, CO-aanwijzing knippert, in het bovenste display wordt fabrieksinstelling **O** getoond.

Wanneer al eerder een toegangscode is gedefinieerd dan moet deze met de cursor-toetsen worden ingevoerd (deze kan dan naderhand worden ge wijzigd).

Bevestigingstoets (8) indrukken het configuratieniveau is geopend en het eerste configuratieblok In wordt getoond.

Cursor-toetsen indrukken tot configuratieblok CPA voor het parametreerni veau of CCO voor het configuratieniveau verschijnt.

Bevestigingstoets (8) indrukken  $-$  CPA resp. CCO knippert, in het bovenste display verschijnt 0 resp. de al eerder ingestelde toegangscode

Met de cursor-toetsen de gewenste toegangscode invoeren of de aanwezi ge toegangscode wijzigen.

Bevestigingstoets (8) indrukken om de toegangscode te bevestigen.

Bedrijfstoets (7) indrukken; de regelaar keert terug naar het bedrijfsniveau (normaal bedrijf)

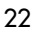

## Service-toegangscode

Op blz. 33 van deze handleiding is een service-toegangscode vermeld waarmee het mogelijk is om ondanks de ingevoerde toegangscodes CPA en CCO, waarden in het configuratieniveau te wijzigen. Om te voorkomen dat deze service-toegangscode wordt misbruikt door onbevoeg den moet deze code uit blz. 33 worden geknipt of onleesbaar worden gemaakt.

Toegang tot het configuratieniveau CO verkrijgt met door invoer van deze service-toegangsco de.

In het configuratieniveau kunnen de toegangscodes voor het parametreerniveau met het configuratieblok CPA en voor het configuratieniveau met het configuratieblok CCO worden opgevraagd en gewijzigd.

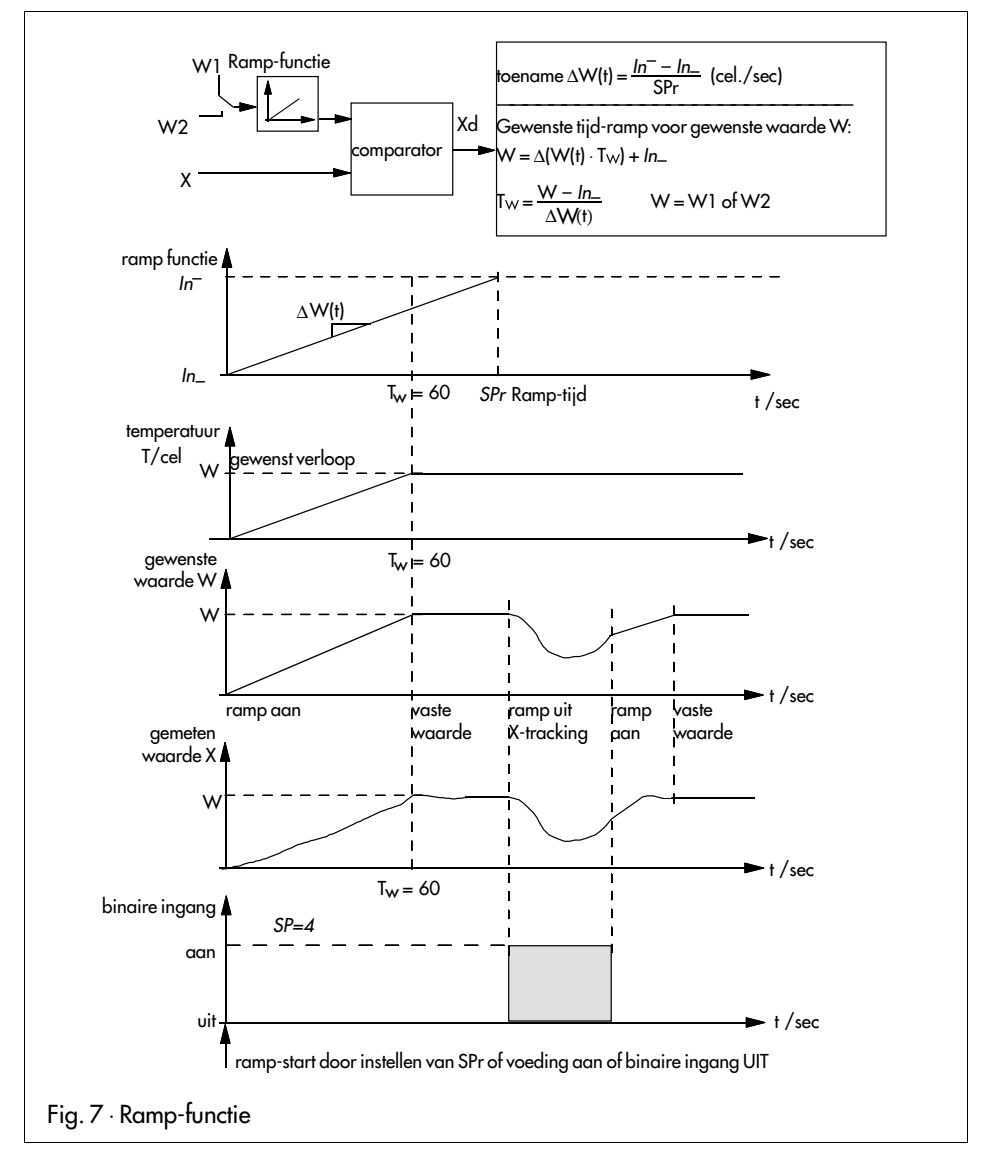

## 5. De schakeluitgangen Y1 en Y2

Bij de compacte regelaar TROVIS 6494 wordt afhankelijk van de keuze in configuratieblo k Y het uitgangssignaal als driepunts- of tweepuntsregelsignaal en/of grenswaardecontacten gegeven.

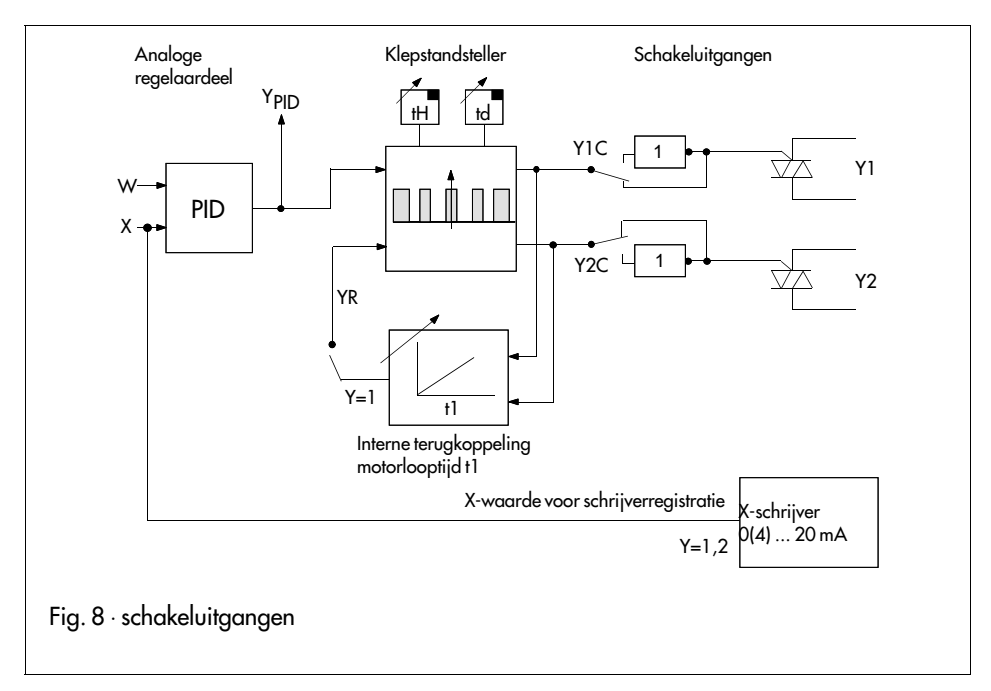

## 5.1 Driepunts-pulsregelaar met interne terugkoppeling ( $Y = I$ )

De driepunts-pulsregelaar met interne terugkoppeling wordt in het configuratieniveau met de configuratieschakelaar  $Y = I$  gekozen. Bij deze configuratie wordt de schakeluitgang YI actief wanneer het verschil tussen het berekende Ypp signaal en de interne terugkoppeling positief is. De schakeluitgang Y2 wordt actief wanneer het verschil negatief is.

Met de dode band td kan een bereik worden gedefinieerd waarbinnen het schakelsignaal nog niet actief wordt. De dode band td geldt voor zowel positieve als negatieve regelsignalen. De voor beide schakelpunten gemeenschappelijk instelbare hysterese wordt met de paramet er tH in procenten ingesteld.

## Voorbeeld:

 $Y_{PID} = 20\%$ ;  $YR = 16\%$ ;  $Y = Y_{PID} - YR = 20\% - 16\% = 4\%$ .

Met een ingestelde dode band  $td = 10\%$  is Y1 niet actief, omdat 5% van de dode band voor positieve regelsignalen niet wordt overschreden. Wanneer de schakelhysterese tH op 1% is ingesteld dan wordt Y1 pas actief wanneer Y>5%. Y1 schakelt dan uit wanneer Y<4%.

De interne terugkoppeling moet met de parameter t1 (motorlooptijd) in seconden op de ge bruikte aandrijving worden aangepast. De interne terugkoppeling kopieert het gedrag v an de gebruikte aandrijving. Door het toevoegen van een interne terugkoppeling krijgt de niet- continue regelaaruitgang een gedrag dat het gedrag van een continue uitgang benadert (kwasicontinue uitgang).

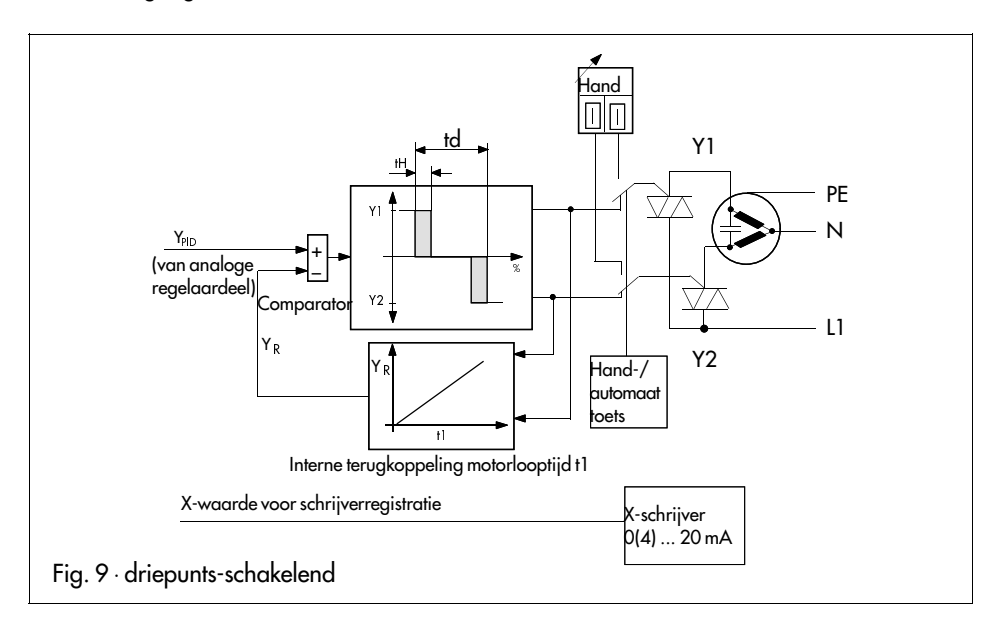

 $t1 =$  Looptijd van de gebruikte aandrijving (in seconden)

- $td =$  dode band in procenten
- $tH =$  schakelhysterese in procenten

Bij een gekozen driepunts-pulsregelaar met interne terugkoppeling ( $Y=1$ ) hebben de configuratieblokken Y1 en Y2 geen functie en kunnen niet worden veranderd.

# 5.2 Grenswaardecontacten ( $Y = 0$  of 2)

## 5.2.1 Algemene definitie

Aan ieder grenswaardecontact (Y1 en Y2) kan onafhankelijk van elkaar een grootheid worden toegekend. Deze kan bewaakt worden zowel op over- als op onderschrijding. De toewijzing van de grenswaardecontacten volgt met configuratieblok Y1 voor de schakelende uitgang Y1 en met configuratieblok Y2 voor de schakelende uitgang Y2.

De grenswaarde wordt in het parametreerniveau bij toewijzing aan ingangssignaal X absol uut of bij toewijzing aan een intern signaal (Y of XD) in procenten met de parameter 1A of 2A ingesteld.

Een grenswaardecontact heeft vergelijkbaar met een tweepuntsuitgang een hysterese. Deze wordt met de parameters 1H resp. 2H in procenten betrokken op het bereik van de te bewaken grootheid, ingesteld.

In principe heeft het grenswaardecontact twee schakeltoestanden. Wanneer aan de schakel voorwaarde voor de grenswaarde is voldaan, is de schakeluitgang gesloten, anders geopend .

Het gedrag van het geactiveerde grenswaardecontact Y1 resp. Y2 bij over- en onderschrijding wordt in figuur 10 getoond. Tot aan de ingestelde grenswaarde is de uitgang uitgeschakeld . Na het overschrijden van de grenswaarde 1A minus de hysterese 1H is het grenswaardecontact geopend.

Bewaking op onderschrijding van een grenswaarde verloopt identiek aan de bewaking op overschrijding. De uitgang blijft tot aan het bereiken van de grenswaarde uitgeschakeld. N a het onderschrijden van de grenswaarde wordt het contact gesloten. Zodra de grenswaarde plus d e hysterese is overschreden wordt het contact geopend.

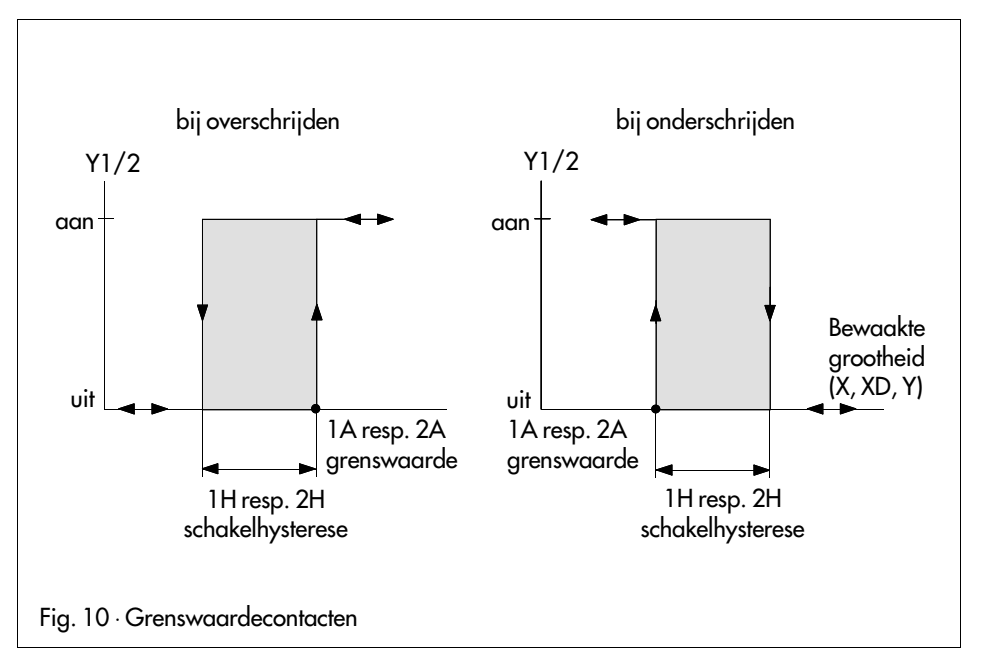

# 5.2.2 Toewijzing grenswaardemeldingen Y1 en Y2

De toewijzing van het grenswaardecontact Y1 volgt met configuratieblok Y1. Het grenswaardecontact Y2 wordt met het configuratieblok Y2 toegewezen. De fabrieksinstelling kent aan de grenswaardecontacten met de configuratieschakelaars  $Y1 = 0$  en  $Y2 = 0$  geen meldvoorwaarde toe.

In de volgende beschrijving worden alleen de toewijzingsmogelijkheden voor het grenswa ardecontact Y1 beschreven. Voor grenswaardecontact Y2 is het gedrag identiek. De gemeten waarde X kan op onderschrijding (Y1 = 1) of op overschrijding (Y1 = 2) van een grenswaarde worden bewaakt. Daarnaast bestaat de mogelijkheid om de regelafwijking XD te bewaken. Hierbij bestaat een bewakingsmogelijkheid van de regelafwijking op onderschrijden met de configuratieschakelaar Y1 =3 en op overschrijden van de regelafwijking met de configuratie schakelaar  $Y1 = 4$ .

Bij bewaking van de regelafwijking  $\chi_D$  met de configuratieschakelaar  $Y$ 1 = 5 kan de waarde van de regelafwijking worden bewaakt op overschrijden.

Op dezelfde manier kan bewaking van de regeluitgang Y op onderschrijding ( $Y1 = 6$ ) resp. overschrijding (Y1 =7) worden uitgevoerd. Een beschrijving van de bewaking van de regeluit gang Y volgt in de volgende paragraaf.

### 5.2.3 Bewaking van de regeluitgang Y

De regeluitgang Y kan worden bewaakt op onder- resp. overschrijding. Naast het zuivere tweepuntsgedrag bij over- en/of onderschrijden van een grenswaarde kan bij de juiste inste lling van de configuratieblokken Y1 en Y2 een driepunts-gedrag worden gerealiseerd.

Bij de instelde combinatie Y1 = 6 en Y2 = 7 of Y1 = 7 en Y2 = 6 wordt een driepunts-schakeluitgang gerealiseerd die met vast gedefinieerde schakelpunten werkt. Hierbij is geen inte rne terugkoppeling actief.

In deze configuratie verdient het aanbeveling om voor de regeling geen P- of PD-algoritm e (P, d, dP instellen) te kiezen. Het arbeidspunt YP moet worden ingesteld en de regeluitgangbegren zing **Y** moet op  $-100,0$  % worden ingesteld.

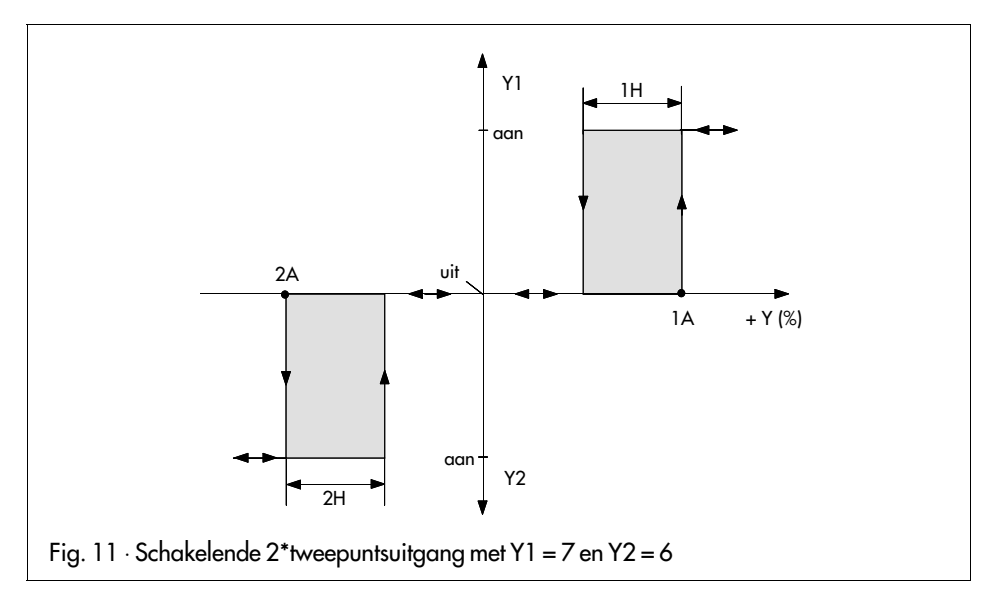

# 5.2.4 Impulsgemoduleerde tweepunts-uitgang op Y1 en/of Y2

De impulsgemoduleerde uitgang is een schakeluitgang, waarbij het regelsignaal een puls vorm heeft. Hierbij wordt de puls-pauze verhouding bij een voorgegeven periodeduur ( t1) gevarieerd. De periodeduur wordt met de parameter t1 in seconden ingesteld. De minimale inschakel duur wordt met de parameter td in procenten van de ingestelde periodeduur t1 ingevoerd.

De impulsgemoduleerde schakeluitgang wordt met configuratieblok  $Y1 = 8/9$  en/of  $Y2 = 8/9$ gekozen. Met  $YI = 8$  wordt voor de regeluitgang  $YI$  een schakelende regeluitgang in positieve richting van het regelsignaal Y gekozen. Bij de keuze van configuratieschakelaar  $YI = 9$  wordt een schakelende regeluitgang Y1 in negatieve richting van de regeluitgang Y ingesteld. Scha keluitgang Y2 gedraagt zich identiek hieraan met Y2 = 8 resp. 9.

Schakeltechnisch gezien is het gedrag vergelijkbaar met een tweepunts-regeluitgang met i nterne terugkoppeling.

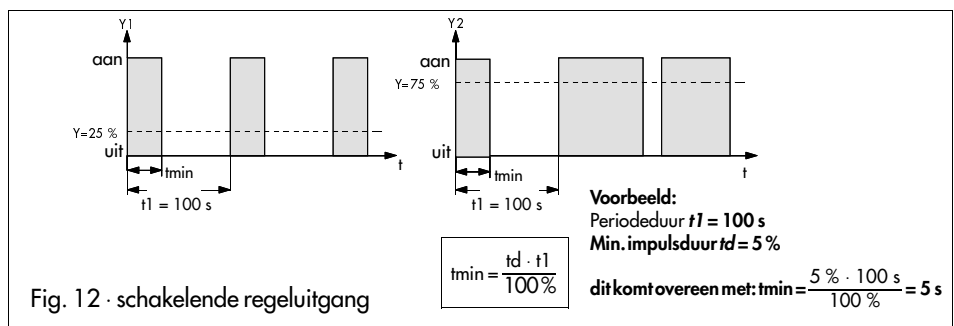

## 5.2.5 Tweepunts-impulsgemoduleerd met grenswaardemelding

Bij deze uitgangsschakeling wordt een schakelende uitgang (Y1 of Y2) in de positieve regelsignaalrichting (Y1 of Y2 = 8) of negatieve regelsignaalrichting (Y1 of Y2 = 9) impulsgemoduleerd. Hierbij wordt voor de impulsgemoduleerde uitgang de periodeduur t1 en de min. impulsduur td in het parametreerniveau ingesteld.

De andere schakelende uitgang wordt bij een meldvoorwaarde geactiveerd. De toewijzing van de grenswaardemelding wordt met configuratieschakelaar Y1 = 1...7 voor regeluitgang Y1 of Y2 = 1...7 voor regeluitgang Y2 ingesteld. Deze grenswaardetoewijzing is gerelateerd aan de in het parametreerniveau ingestelde parameter 1A (voor Y1) of 2A (voor Y2). Bovendien moet met de parameter 1H (voor Y1) of 2H (voor Y2) de schakelhysterese worden ingesteld.

## 5.2.6 Twee impulsgemoduleerde tweepunts-schakeluitgangen

Om twee impulsgemoduleerde regeluitgangen te realiseren die bij positieve en/of neg atieve regeluitgangen Y werken moet de configuratieschakelaar  $Y1 = 8/9$  en  $Y2 = 8/9$  worden ingesteld.Hierbij worden de periodeduur  $t\bar{l}$  en de min. impulsduur  $t\bar{d}$  voor beide impulsgemoduleerde uitgangen gemeenschappelijk ingesteld.

## Voorbeeld:

Met de configuratieschakelaar  $Y1 = 8$  wordt een impulsgemoduleerde tweepunts-schakeluitgang ingesteld die door een positief regelsignaal Y wordt aangestuurd. Met de configurat ieschakelaar Y2 = 9 wordt een impulsgemoduleerde schakeluitgang voor negatieve regelsigna len Y ingesteld.

Voor verwarmen koelen zijn de impulsgemoduleerde tweepuntsuitgangen als vermogensr egeling geschikt.

## 6. Inbedrijfname

EPROM-versie: na het inschakelen van de netspanning toont de regelaar in het onderste disp lay gedurende enkele seconden de actuele EPROM-versie, bijv. 1.00 en in het bovenste display het type instrument 6494 (belangrijk bij eventueel aanvragen van informatie!).

Belangrijk: de regelaar moet altijd eerst worden geconfigureerd, daarna worden gepara metreerd en tot slot worden geoptimaliseerd.

Configuratie: wanneer de regelaar onder spanning staat en alle in- en uitgangen zijn aange sloten dan moet deze door het instellen van functies in het configuratieniveau worden aan gepast aan de regelapplicatie. Daarvoor moeten de afzonderlijke configuratieblokken c onform par. 4.2.3. worden ingesteld.

Parametrering: het vastleggen of de regelaar als P, PI, PD of PID\_regelaar moet werken wordt vastgelegd in het parametreerniveau. Ook moeten hier alle parametreerpunten worden ing esteld (par. 4.2.2).

Optimalisatie: de instelling en de wijziging van de parameterwaarden voor P, I en d voor aanpassing aan de regelkring moet tijdens de optimalisatie (par. 6.2) worden uitgevoerd.

## 6.1 Procedure bij de verschillende regeluitgangen

De verschillende regeluitgangssignalen vragen bij de inbedrijfname ook om een verschi llende procedure. Er moet in de hierna genoemde volgorde te werk worden gegaan:

## 6.1.1 Analoge regelaar ( $Y = 0$ )

- Openen configuratieniveau (blz. 17).
- Keuze ingangssignalen met *In*.
- Vastleggen ingangsbereik met In\_ en In<sup>-</sup>
- $\mathcal{B}$  Bepalen uitgangssignaal met **Y** = **0** (continu)
- Vastleggen werkingsrichting met Yr
- Keuze gewenste speciale functies zoals digitaal filter InF, temperatuuraanwijzing in °Fahrenheit Int of toewijzing grenswaardecontacten Y1 en Y2
- Openen parametreerniveau (blz. 14)
- $-$  Begrenzen regelsignaal Y met Y\_en Y
- Invoeren gewenste grenswaarden bij 1A, 2A
- Optimaliseren van de installatie door invoer van de regelparameters P, I, d en dP

## 6.1.2 Driepunts-pulsregelaar met interne terugkoppeling ( $Y = 1$ )

De gemeten waarde x kan als schrijversignaal worden gebruikt.

- Open het configuratieniveau (zie blz. 17)
- Keuze ingangssignaal met In
- $-$  Vastleggen van het ingangsbereik met In en In<sup>-</sup>
- $-$  Bepalen van het uitgangssignaal met Y:
	- $Y = 1$ , driepunts-pulsregelaar.
- Vastleggen van de werkingsrichting met Yr
- Keuze gewenste speciale functies zoals digitaal filter InF en temperatuuraanwijzing in °Fahrenheit Int.
- $-$  De grenswaardecontacten Y1 en Y2 kunnen hier niet meer als grenswaardecontacten wor den gebruikt en moeten daarom om 0 worden ingesteld.
- Openen van het parametreerniveau (zie blz. 14)
- Motorlooptijd met parameter t1 Schakelhysterese met parameter **tH** Dode band met td invoeren
- Optimaliseren van de installatie door invoer van de regelparameters P, I, d en dP

# 6.1.3 Gemeten waarde x als schrijversignaal ( $Y = 2$ )

De gemeten waarde x kan als schrijversignaal worden gebruikt. De schakelende uitgangen Y1 en Y2 staan als grenswaardecontacten ter beschikking.

- Openen van het configuratieniveau (zie blz. 17)
- Keuze van het ingangssignaal met In
- $-$  Vastleggen van het ingangsbereik met In\_ en In<sup>-</sup>
- $-$  Bepalen van het uitgangssignaal met  $Y = 2$
- Vastleggen van de werkingsrichting met Yr
- Keuze van de gewenste speciale functies zoals digitaal filter InF en tempertuuraanwijz ing in °Fahrenheit Int
- $-$  De toewijzingen kunnen met de configuratieblokken Y1 en Y2 voor de grenswaardecontacten Y1 en Y2 worden gekozen
- Openen van het parametreerniveau (zie blz. 14)
- $-$  Begrenzen van de regeluitgang Y met Y\_ en Y
- Invoeren van de gewenste grenswaarde bij 1A en 2A
- Invoeren van de gewenste schakelhysterese voor de grenswaarden met 1H en 2H
- $-$  Optimaliseren van de installatie door invoer van de regelparameters P, I, d en dP

## 6.2 Optimalisatie

(aanpassen van de regelaar aan de regelkring)

Om ervoor te zorgen dat de regelaar voor alle gewenste waarden de door de stoorinvloeden veroorzaakte regelafwijkingen elimineert of binnen nauwe grenzen houdt, moet deze met b ehulp van de parameters P, I, d en dP aan het dynamische gedrag van de regelkring worden aangepast.

Er moet op worden gelet dat ingevoerde parameterwaarden en gewenste waarden pas actief worden wanneer deze door het indrukken van de gele bevestigingstoets (8) zijn opgeslagen.

## P-regelaar

- In het parametreerniveau regelparameters met  $P = 0, 1, 1 = 0 =$  uit en  $d = 0 =$  uit instellen.
- In het bedrijfsniveau de gewenste waarde instellen en dan met de cursor-toetsen (5) de re geluitgang zodanig veranderen dat het regelventiel langzaam opent en de regelafwijkin g xd nul wordt.
- Omschakelen naar automatisch.
- P-waarde net zolang verhogen tot de regelkring neigt tot pendelen.
- P-waarde iets verlagen tot er geen pendelen meer wordt vastgesteld. Blijvende regelafwijking door het instellen van het arbeidspunt Y0 als volgt oplossen: in evenwichtstoestand van de installatie de momentele waarde van de regeluitgang y afl ezen en als waarde voor YP onder parametreerpunt YP invoeren. Belangrijk: iedere wijziging van de gewenste waarde veroorzaakt tevens een wijziging van het arbeidspunt YP.

## PI-regelaar

- In het parametreerniveau regelparameters met  $P = 0$ ,  $I$ ,  $I = 2000$  (maximum) en  $d = 0 = vit$ instellen.
- In het bedrijfsniveau de gewenste waarde instellen en dan met de cursor-toetsen (5) de re geluitgang zodanig veranderen dat het regelventiel langzaam opent en het regelverschil nul wordt.
- Omschakelen naar automatisch.
- P-waarde net zolang verhogen tot de regelkring neigt tot pendelen.
- P-waarde iets verlagen tot er geen pendelen meer kan worden vastgesteld.
- $-$  I-waarde net zolang verlagen tot de regelkring tot pendelen neigt.
- I-waarde iets verhogen tot er geen pendelen meer kan worden vastgesteld.

# PD-regelaar

- In het parametreerniveau regelparameters met  $P = 0$ , 1,  $I = 0 = \mathbf{u}$ it en  $d = 0 = \mathbf{u}$ it instellen, differentiatieversterking **dP** op een waarde tussen 5 en 10 instellen.
- In het bedrijfsniveau de gewenste waarde instellen en dan met de cursor-toetsen (5) de re geluitgang zodanig veranderen dat het regelventiel langzaam opent en de regelafwijkin g xd nul wordt.
- P-waarde zolang verhogen tot de regelkring neigt tot pendelen.
- d-waarde op 1s instellen en daarna net zolang verhogen tot er geen pendeling meer op treedt.
- P-waarde vergroten tot pendeling weer optreedt.
- d-waarde verhogen tot er geen pendeling meer wordt vastgesteld.
- Enkele malen herhalen tot de pendeling niet meer kan worden onderdrukt.

P-waarde en d-waarde iets verlagen zodat de regelkring weer tot rust kan komen.

Blijvende regelafwijking door het instellen van het arbeidspunt YP als volgt opheffen: In de evenwichtstoestand van de installatie de momentele waarde van de regeluitgang y a flezen en als waarde voor YP invoeren.

Belangrijk: verandering van de gewenste waarde maakt ook wijziging van het ar beidspunt YP noodzakelijk.

# PID-regelaar

- $-$  In het parametreerniveau regelparameters met  $P = 0, 1, 1 = 2000$  en  $d = 0 =$  uit instellen, differentiatieversterking dP op een waarde tussen 5 en 10 instellen.
- In het bedrijfsniveau de gewenste waarde instellen en dan met de cursor-toetsen (5) de re geluitgang zodanig wijzigen dat het regelventiel langzaam opent en de regelafwijking x d nul wordt.
- P-waarde net zolang verhogen tot de regelkring neigt tot pendelen.
- d-waarde op 1 s instellen en daarna net zolang verhogen tot er geen pendelen meer op treedt.
- P-waarde langzaam verhogen tot er weer pendeling optreedt.
- d-waarde verhogen tot er geen pendeling meer wordt vastgesteld.
- Enkele malen herhalen tot het pendelen niet meer kan worden onderdrukt.
- P- en d-waarde iets verlagen zodat de regelkring weer tot rust kan komen.
- I-waarde verlagen tot de installatie weer neigt tot pendelen en weer iets verhogen tot er geen pendeling meer optreedt.

## 6.3 Zelfoptimalisatie

Voor een optimale instelling van regelkringen moeten de kengetallen van de regelkring be kend zijn. De zelfoptimalisatie is bedoeld voor het bepalen van de dynamische regelkring-keng etallen.

De zelfoptimalisatie van de compacte regelaar TROVIS 6494 berust op het verwerken van de gemeten overgangsfunctie. Vanuit deze overgangsfunctie worden de optimale regelparam eters berekend.

Voor het begin van de zelfoptimalisatie moet de regelkring zich gedurende vijf minuten b ij een regeluitgang kleiner dan 80% in evenwichtstoestand bevinden.

Het gewenste regelgedrag (PI- of PID), moet voor het begin van de zelfoptimalisatie worden ge kozen. Een PI-regelgedrag wordt met de parameters P, I > 0 (voor I-aandeel) en dP = 0 gekozen en een PID-regelgedrag met de parameters P, I > 0 en dP > 0 (voor I-aandeel en D-aandeel). De keuze van de werkingsrichting en de regelaaruitgang moet voor het begin van de zelfoptimal isatie zijn uitgevoerd.

De zelfoptimalisatie wordt via het configuratieblok AdP in het configuratieniveau gekozen. Met de configuratieschakelaar  $AdP = 1$  wordt een zelfoptimalisatie voor optimaal gedraa bij wijzi ging van de stoorinvloeden ingesteld. Na het verlaten van het configuratieniveau bevind t de regelaar zich in handbedrijf en in het bovenste display wordt de gemeten waarde x en in het o nderste display de regeluitgang y aangewezen. Nu wordt de zelfoptimalisatie via de Hand/Automatisch-toets (6) gestart, of via de gele bevestigingstoets (8) in het configurat ieniveau met de configuratieschakelaar  $AdP = 0$  gekozen.

De zelfoptimalisatie wordt door het bedienen van de hand/automatisch-toets gestart. Wanne er de momentele regeluitgang onder 80% ligt dan wordt de zelfoptimalisatie niet uitgevoer d. Zodra de zelfoptimalisatie is gestart zijn alle toetsen met uitzondering van de hand-/autom atisch toets tot aan het einde van de zelfoptimalisatie geblokkeerd.

Door het starten van de zelfoptimalisatie wordt een sprong van de regeluitgang (y) van 20% in de positieve richting uitgestuurd. Hierdoor voert de regelaar een correctie uit, waaruit de optimale regelparameters worden berekend.

De lichtdiode in de hand-/automatisch-toets knippert net zolang tot de regelparameters z ijn berekend en opgeslagen.

### Indien nodig kan de optimalisatie te allen tijde met de hand-/automatisch toets worden a fgebroken.

Na het einde van de zelfoptimalisatie blijft de regelaar in handbedrijf staan. De door de zelfoptimalisatie berekende regelparameters worden beveiligd tegen spanningsuitval opg eslagen en kunnen in het parametreerniveau willekeurig worden gewijzigd.

# Beperking:

Het uitgangspunt voor de zelfoptimalisatie moet zodanig laag worden gekozen dat de re gelkring geen waarde kan aannemen die kritisch is voor het proces.

De in de compacte regelaar TROVIS 6494 geïmplementeerde zelfoptimalisatiemethode is voor regelkringen met compensatiegedrag en dode band bedoeld.

Service-toegangscode 1732

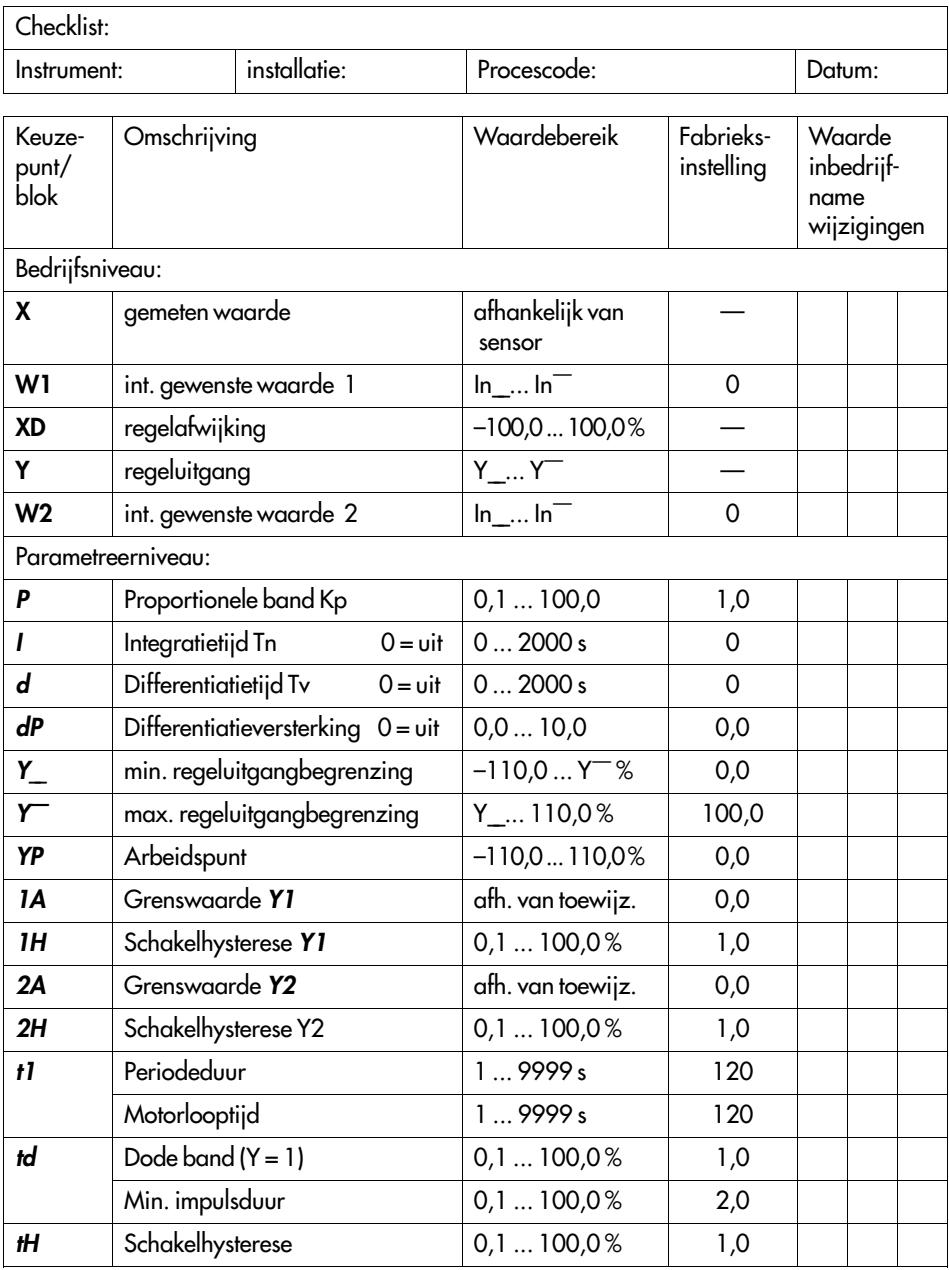

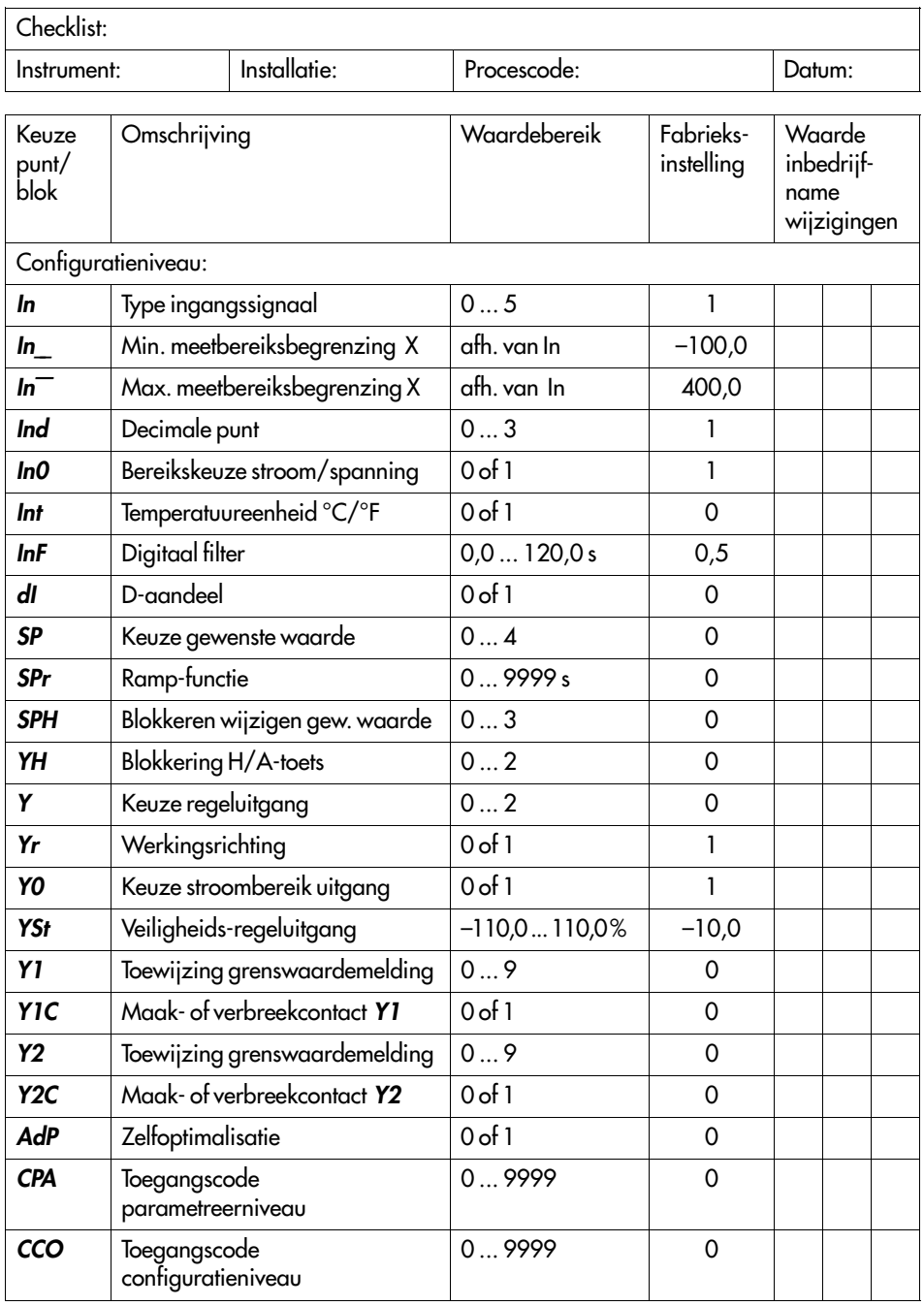

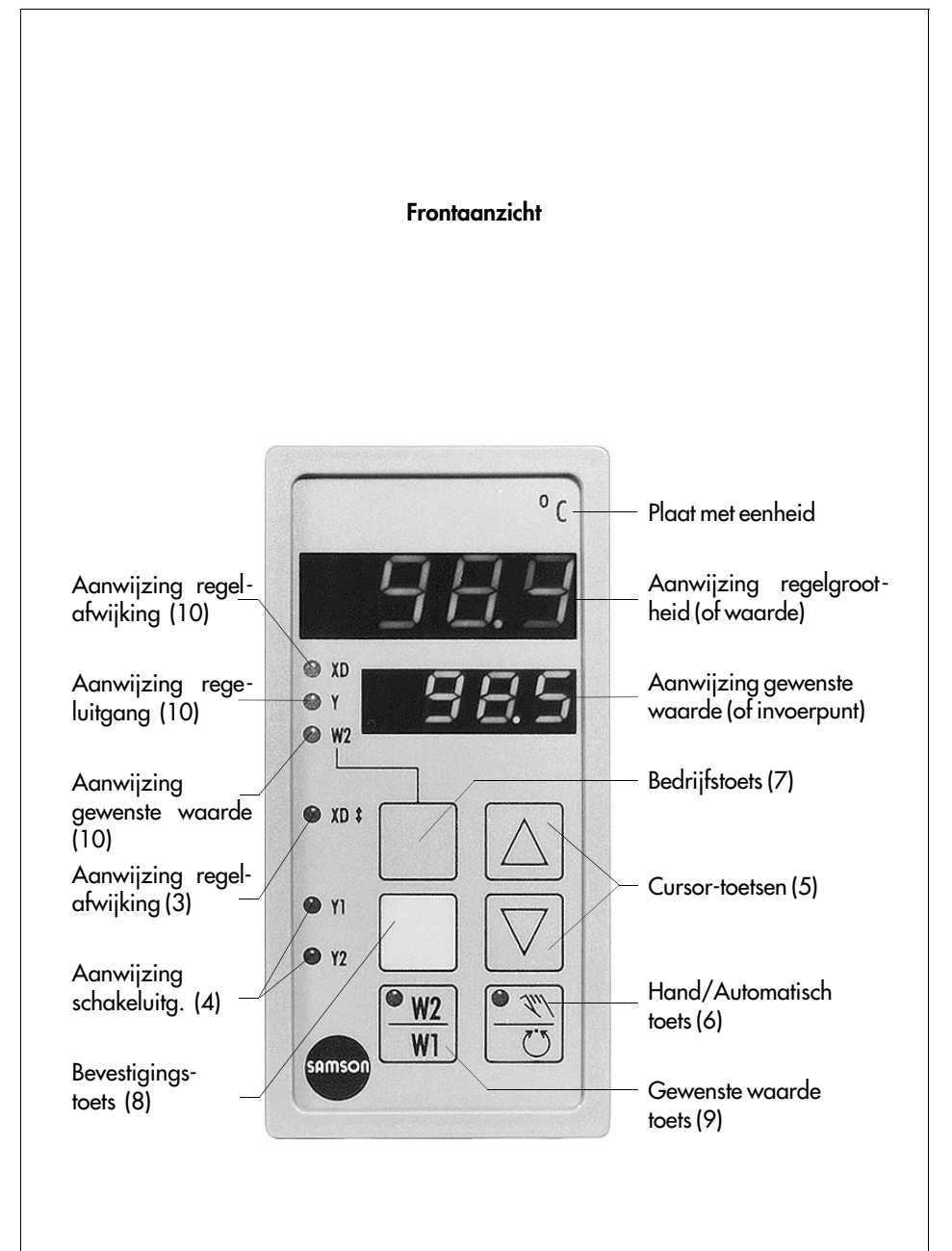

Technische wijzigingen, zonder aankondiging vooraf, voorbehouden.

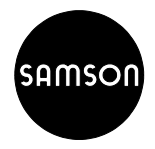

SAMSON REGELTECHNIEK B.V. Postbus 290 (Signaalrood 10) NL-2700 AG ZOETERMEER Tel. 079 - 3610 501 ⋅ Telefax 079 - 3615 930 EB 6494 NL